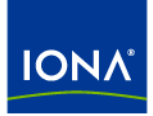

# Artix<sup>™</sup>

### Locator Guide

Version 4.2, March 2007

Making Software Work Together<sup>™</sup>

IONA Technologies PLC and/or its subsidiaries may have patents, patent applications, trademarks, copyrights, or other intellectual property rights covering subject matter in this publication. Except as expressly provided in any written license agreement from IONA Technologies PLC, the furnishing of this publication does not give you any license to these patents, trademarks, copyrights, or other intellectual property. Any rights not expressly granted herein are reserved.

IONA, IONA Technologies, the IONA logos, Orbix, Artix, Making Software Work Together, Adaptive Runtime Technology, Orbacus, IONA University, and IONA XMLBus are trademarks or registered trademarks of IONA Technologies PLC and/or its subsidiaries.

Java and J2EE are trademarks or registered trademarks of Sun Microsystems, Inc. in the United States and other countries. CORBA is a trademark or registered trademark of the Object Management Group, Inc. in the United States and other countries. All other trademarks that appear herein are the property of their respective owners.

While the information in this publication is believed to be accurate, IONA Technologies PLC makes no warranty of any kind to this material including, but not limited to, the implied warranties of merchantability and fitness for a particular purpose. IONA shall not be liable for errors contained herein, or for incidental or consequential damages in connection with the furnishing, performance or use of this material.

### COPYRIGHT NOTICE

No part of this publication may be reproduced, stored in a retrieval system or transmitted, in any form or by any means, photocopying, recording or otherwise, without prior written consent of IONA Technologies PLC. No third-party intellectual property right liability is assumed with respect to the use of the information contained herein. IONA Technologies PLC assumes no responsibility for errors or omissions contained in this publication. This publication and features described herein are subject to change without notice.

Copyright © 1999-2007 IONA Technologies PLC. All rights reserved.

All products or services mentioned in this publication are covered by the trademarks, service marks, or product names as designated by the companies that market those products.

Updated: August 30, 2007

# **Contents**

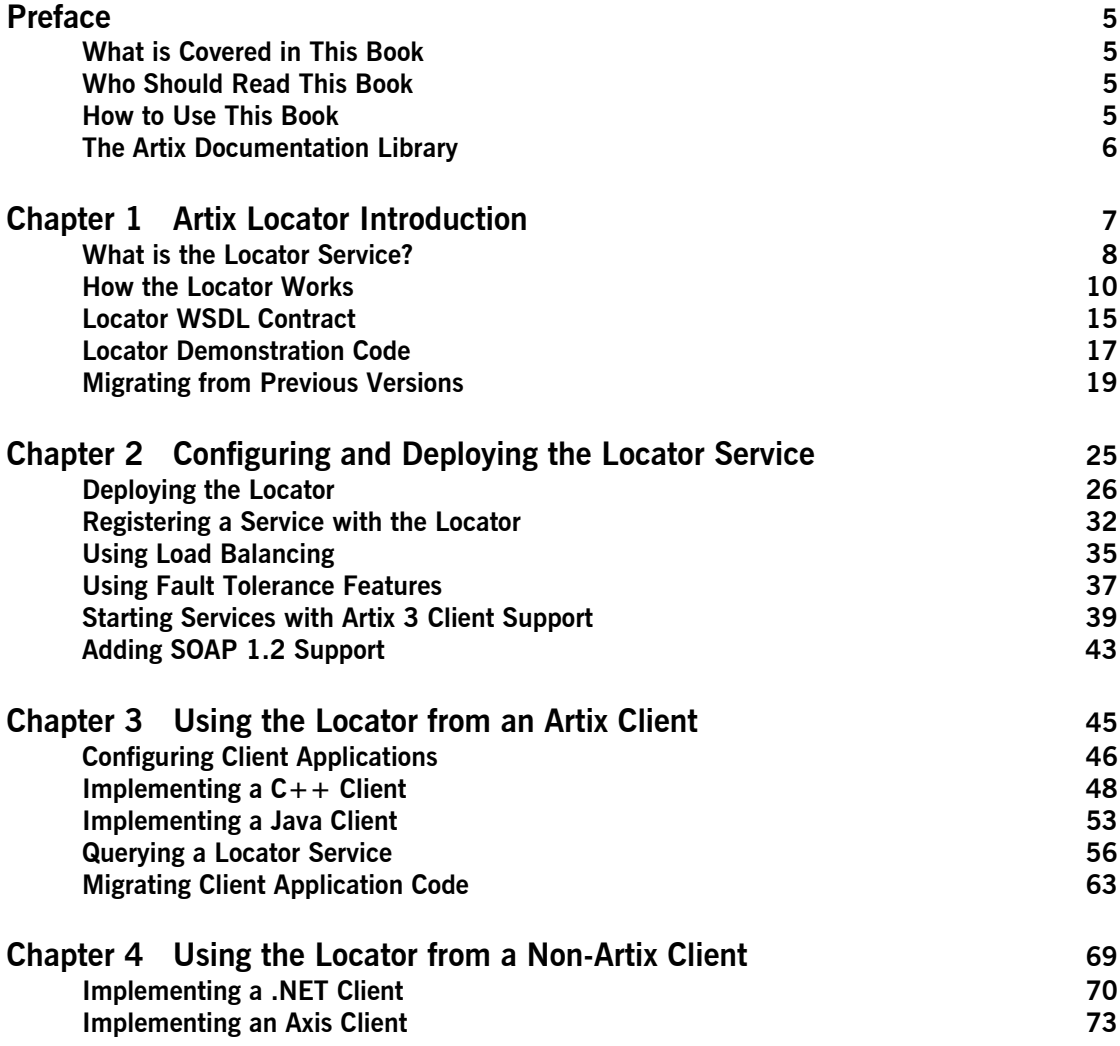

**CONTENTS** 

### **[Index](#page-74-0) 75**

# <span id="page-4-0"></span>Preface

### <span id="page-4-1"></span>**What is Covered in This Book**

This book describes the theory and operation of the Artix locator service.

### <span id="page-4-2"></span>**Who Should Read This Book**

This book is intended for administrators and developers who want to configure and deploy an Artix locator service.

The information in this book is at an intermediate to advanced level, and presumes the reader has a working knowledge of WSDL contracts, Java or  $C++$ , Artix configuration concepts, and the deployment of Artix plug-ins into an Artix container.

### <span id="page-4-3"></span>**How to Use This Book**

This book is organized into the following chapters:

- **ï** [Chapter 1](#page-6-1), [Artix Locator Introduction](#page-6-1), which provides an overview of the Artix locator and its uses.
- **<sup>•</sup>** [Chapter 2](#page-24-1), [Configuring and Deploying the Locator Service](#page-24-1), which describes how to edit your Artix configuration files to deploy one or more Artix locator services. This chapter includes information on using an Artix 4 locator from Artix 3 clients.
- **•** [Chapter 3](#page-44-1), [Using the Locator from an Artix Client,](#page-44-1) which describes how to write service consumer code in both  $C++$  and Java that take advantage of a deployed Artix locator, and that queries an Artix locator. This chapter includes information on migrating from Artix 3 to Artix 4 locator clients.

**ï** [Chapter 4, Using the Locator from a Non-Artix Client](#page-68-1), describes how to use an Artix locator service from client applications generated by other SOA systems, using .NET and Axis clients as examples.

### <span id="page-5-0"></span>**The Artix Documentation Library**

For information on the organization of the Artix library, the document conventions used, and finding additional resources, see [Using the Artix](../library_intro/index.htm)  [Library.](../library_intro/index.htm)

### CHAPTER 1

# <span id="page-6-1"></span><span id="page-6-0"></span>Artix Locator Introduction

*The Artix locator service provides a way for clients to connect to services that is independent of the service location. This chapter provides an overview of the Artix locator service, including its expected use cases, its operation, and its defining WSDL contract. This chapter also discusses migrating from earlier versions of the Artix locator service.*

**In this chapter** This chapter discusses the following topics:

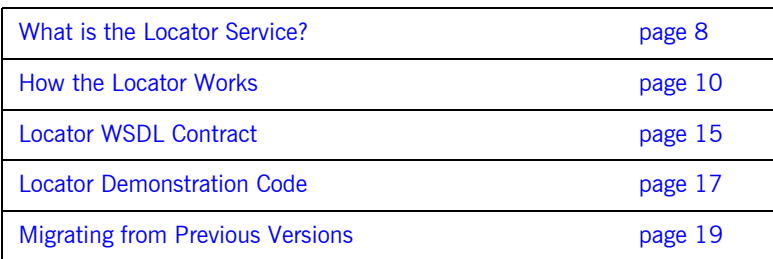

## <span id="page-7-0"></span>**What is the Locator Service?**

**Overview** The Artix locator is a Web service that provides Web service clients with a mechanism to discover service endpoints at runtime. The locator isolates client applications from knowledge of a service endpoint's physical location. The locator allows service endpoints to advertise their availability to clients.

**Use cases** The Artix locator service supports the following use cases:

### **Service endpoint repository**

You can use the Artix locator to isolate the consumers of Artix services from having to know the exact network location of each service. Client applications can query the locator for the current location of a service. This allows you to redeploy popular services onto different hardware or different transports without needing to recompile or reconfigure client applications in any way.

### **Service endpoint grouping and organizing**

You can query the locator for its list of currently registered services, and you can filter and organize the results list by service name, port name, portType, binding, or port extensor name. In addition, you can assign services to named groups either in the service WSDL contract or in the Artix configuration file, and can filter the queried service list by group name. This allows you to add structure to the way clients view the locator service data.

### **Service load balancing**

If you register multiple instances of a service with an Artix locator using the same service name, the locator automatically employs a round-robin or random algorithm to select the service instance whose reference is returned to requesting clients. This provides you with a lightweight mechanism to distribute the load on popular services without the overhead of setting up a highly available system.

### **Service fault tolerance**

The Artix locator has fault tolerance features between the service endpoints and the locator. The service-side locator plug-in is tolerant of restarts of the locator service, and automatically reregisters its endpoints when the locator restarts.The locator service is tolerant of badly behaved services that do not register their endpoints on shutdown: the locator automatically deregisters the service from the locator in the event of a failure on the service side.

### **High availability locator**

The Artix locator can be configured in a high availability configuration with two or more slave locators coordinating with one master locator.This allows you to distribute many instances of the locator across your service network, all of which share the same reliable repository.

## <span id="page-9-0"></span>**How the Locator Works**

**Overview** The Artix locator service is a standalone service that holds a repository of active service endpoints on your service network. The Artix locator service functionality is implemented as a number of Artix plug-ins. In order to use this functionality, you need participation from client applications, service endpoints, and the central locator service. Therefore, to implement locator functionality on your network, you must enable Artix plug-ins for each of these points on your network, and configure them accordingly. You do not have to write any code to use this functionality. Since the locator service is described by a WSDL contract, you can also choose to use the locator functionality directly in your applications.

**How the locator works** You can make your applications locator-aware simply by running an instance of the locator service and changing the configuration of your applications.

> Services are made locator-aware by means of configuration statements in the Artix configuration files associated with those services. A locator-aware service automatically registers itself with the locator during service startup. The locator and its registered services periodically confirm that their communication pathways are operational by pinging each other. This monitoring is performed by the peer manager plug-in, which is automatically loaded by the Artix runtime when the locator functionality is enabled.

> Client applications are also made locator-aware by means of configuration statements in their associated configuration files. Client applications are required to initialize their proxies in a certain way to take advantage of this functionality. A locator-aware client automatically contacts the locator service when it is setting up its proxies. The client-side locator plug-in contacts the locator service and provides the QName for the desired service endpoint. The locator returns a reference, which contains the addressing details needed to invoke the target service. This is passed to the client application, which then instantiates a proxy to the target service.

> The client-side locator plug-in performs a simple lookup of service endpoints based on the target service's QName. If a client application needs to use the more advanced querying operations of the locator service, then that needs to be coded directly into the client application.

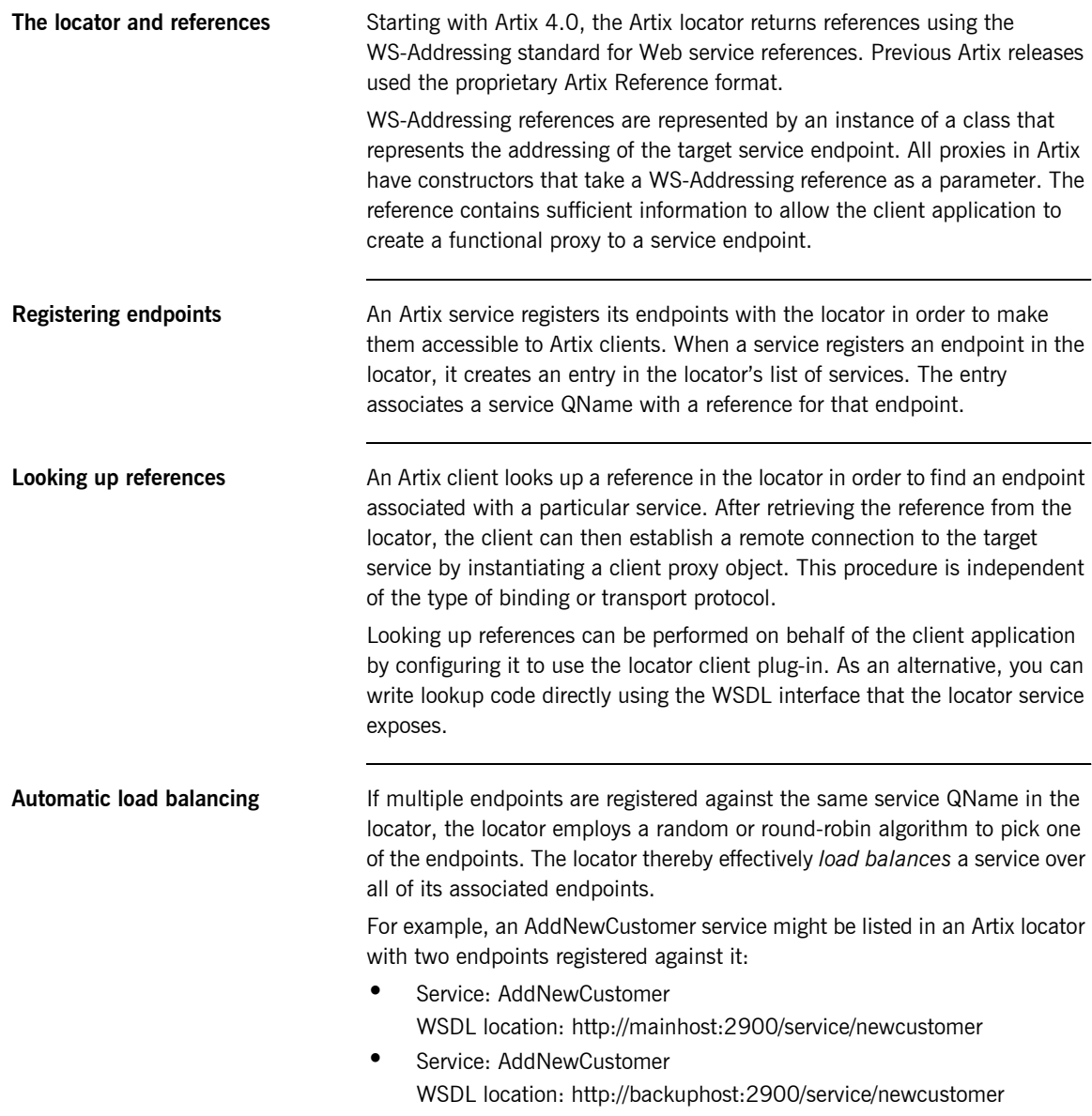

When an Artix client looks up a reference for AddNewCustomer, it obtains a reference to whichever endpoint is next in the sequence.

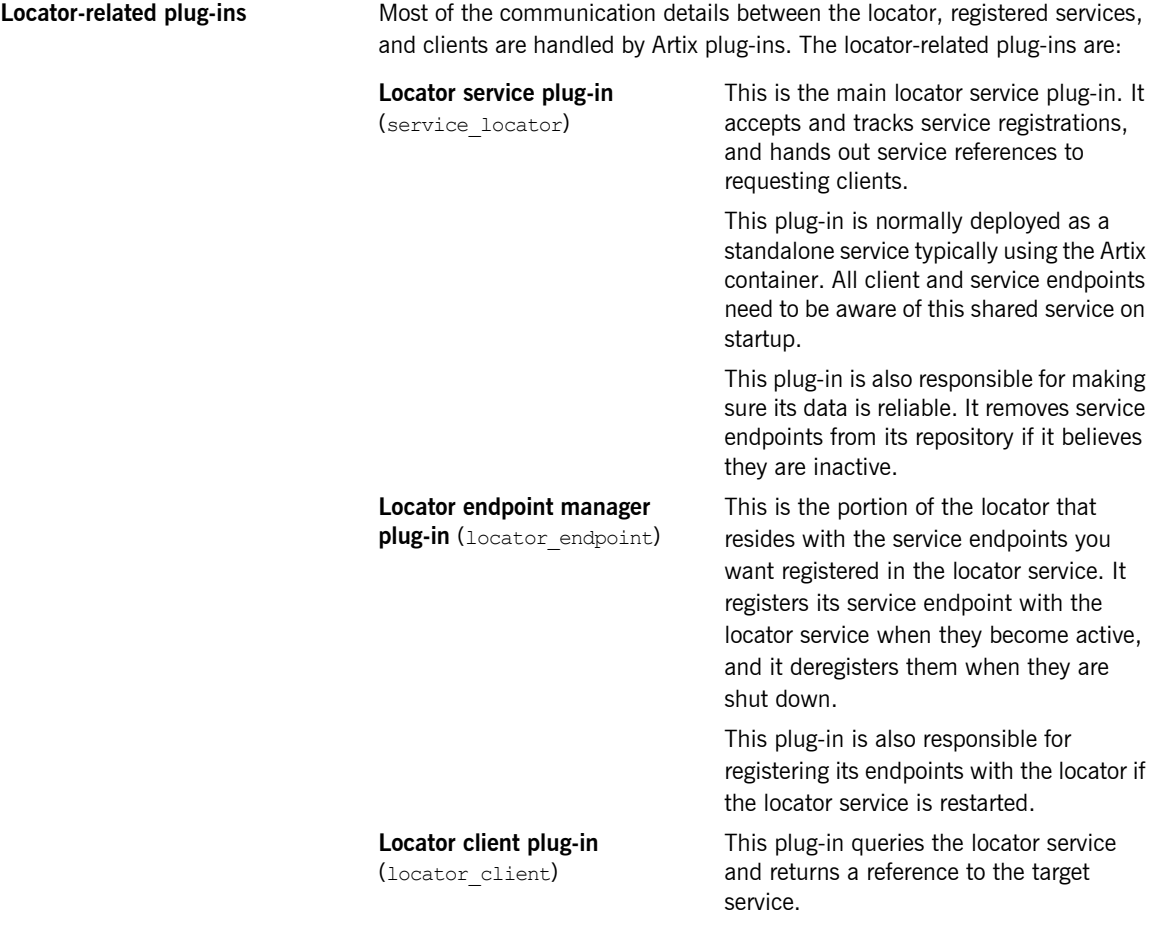

When you load an instance of the service locator Of locator endpoint plug-in into an Artix container, the container automatically loads the peer\_manager plug-in. The peer\_manager plug-in is responsible for the fault tolerant behavior of the locator service.

The service locator and locator endpoint plug-ins are optionally used alongside the wsdl\_publish plug-in. IONA strongly recommends using the wsdl publish plug-in when working with the locator.

**How do the plug-ins interact?** In the examples in this book and in locator demonstration code, the **locator service** plug-in is deployed in an Artix container. Although it can be deployed in any Artix process, the recommended approach is to use the container. The Artix container and plug-in architecture is described in "Deploying Services in an Artix Container" in Configuring and Deploying [Artix Solutions](../deploy/index.htm)*.*

> The locator service plug-in automatically loads the  $peer$  manager service, and if specified, the  $wsdl$  publish service, into the same Artix container. The container's URL is published in some way so that other processes can locate the container.

The container process selects a TCP port on which to place the locator service<sup>1</sup> (unless you specify an exact port in configuration). Client processes can use the published URL of the container to ask the container to send the locator service's URL, its WSDL contract, or a reference to the locator.

An Artix service process can be deployed in a standalone server or in another Artix container. For clarity, the examples in this book and in the locator demonstration code show the service deployed in a standalone server. The recommended approach is to use a container when developing your services.

The service process is configured to load the **locator\_endpoint** plug-in. The serviceís server executable is started with a command-line directive that identifies the URL, WSDL, or reference of the locator service (as previously obtained from the container housing the locator). Thus, when the service process starts up, its associated locator endpoint plug-in automatically contacts the locator and registers the service.

Thereafter, the peer manager plug-ins associated with both the locator\_service and locator\_endpoint plug-ins periodically ping each other to make sure both parties are still active. If either party detects that the other is inactive, action is taken to remedy the situation. For the

1. This locator service is usually run on the same port as the container itself. Thus, for example, if you query the container at localhost:1300, chances are good the locator service will be found at localhost:1300 as well.

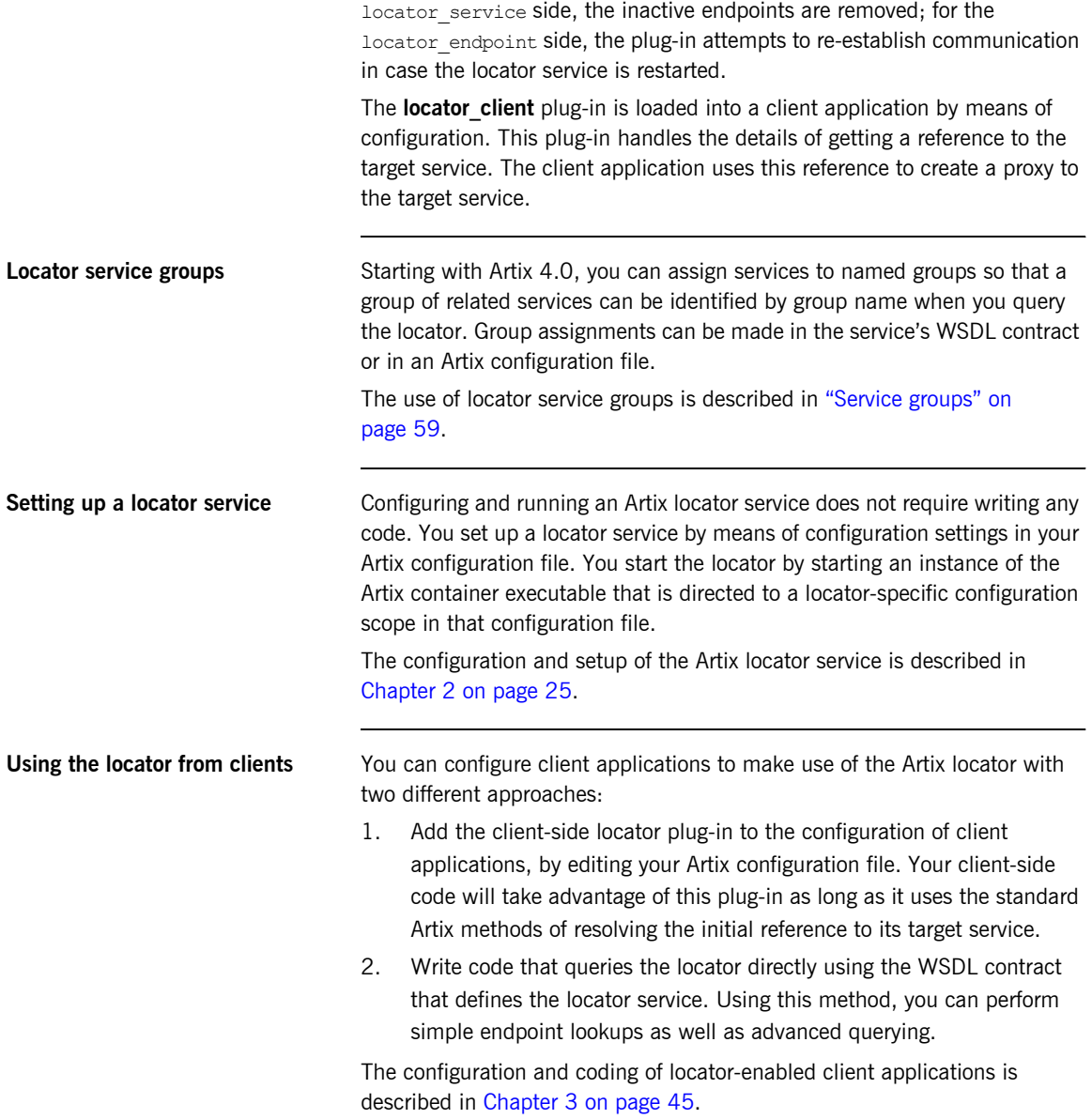

## <span id="page-14-0"></span>**Locator WSDL Contract**

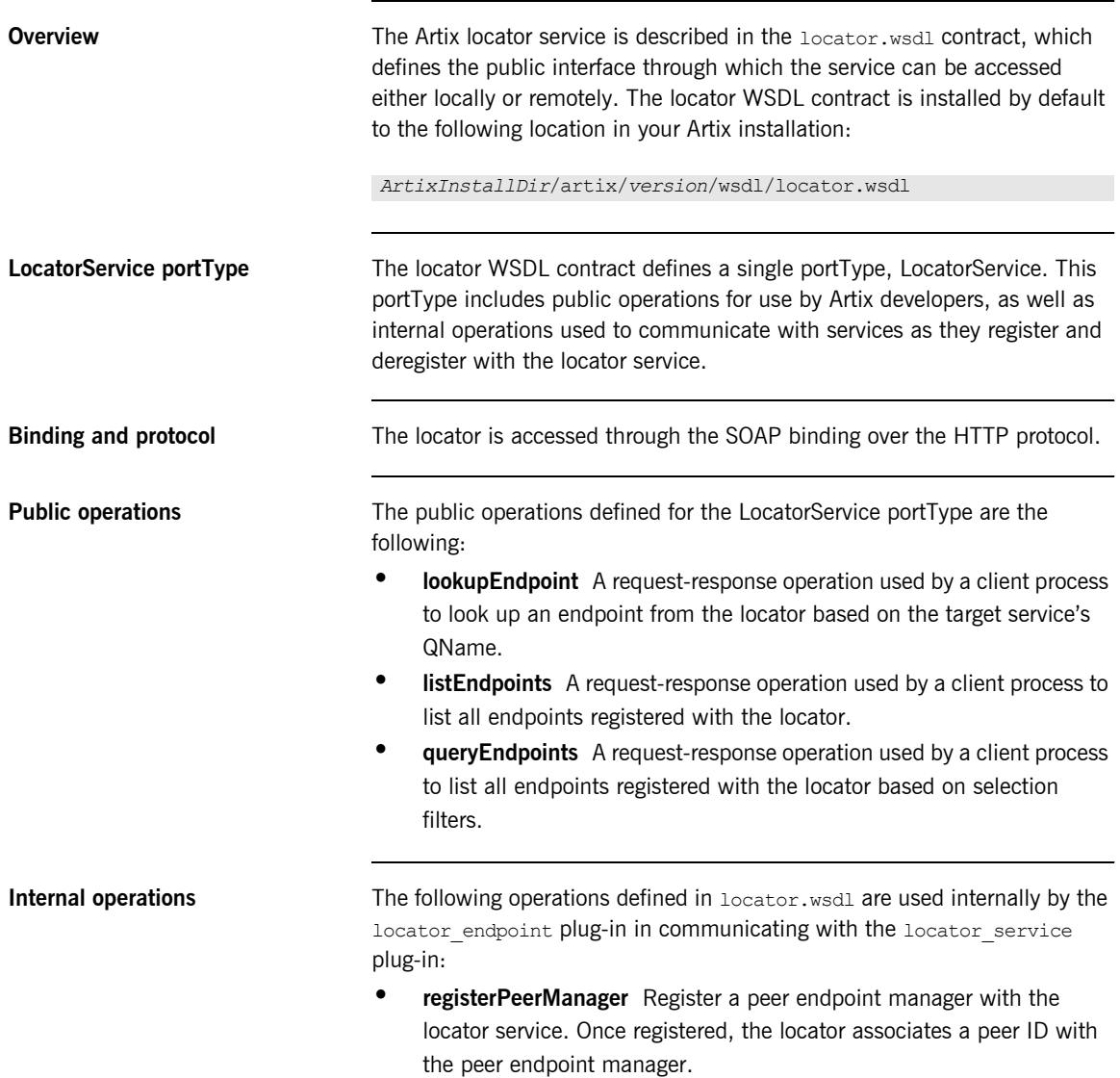

- **ï deregisterPeerManager** Deregister a peer endpoint manager with the locator service. Deregistering a peer manager also deregisters all endpoints that were registered by it.
- **• registerEndpoint** Register an endpoint to become available in the locator. Once registered, an endpoint is returned in the response to the listEndpoints and queryEndpoints operations.
- **<sup>■</sup> deregisterEndpoint** Deregister an endpoint from the locator. Once deregistered, an endpoint is no longer returned in the response to the listEndpoints and queryEndpoints operations.

## <span id="page-16-0"></span>**Locator Demonstration Code**

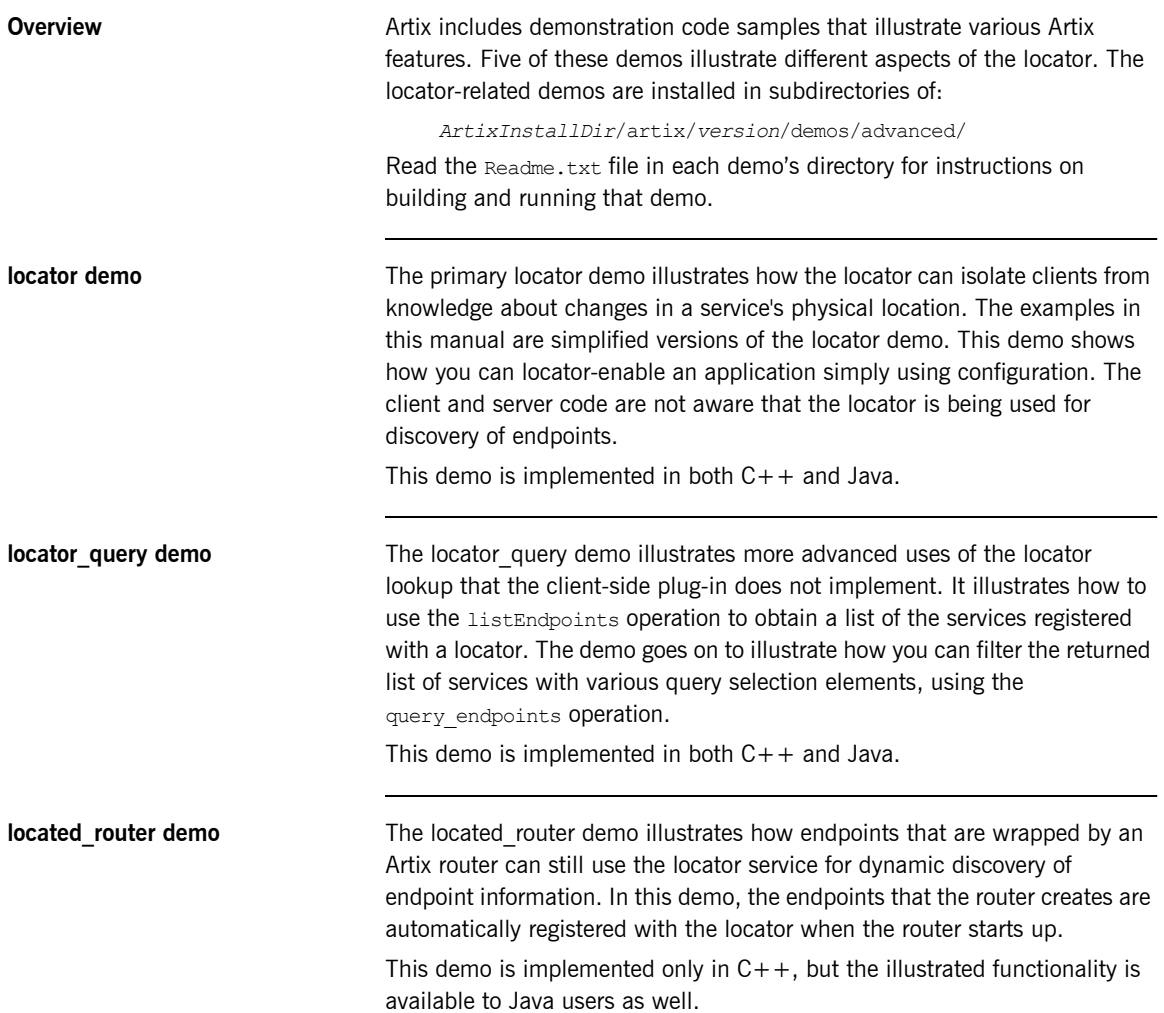

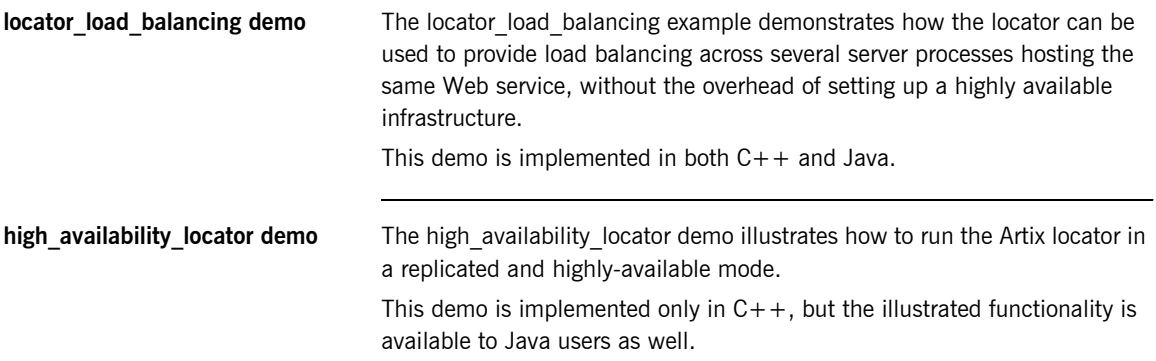

## <span id="page-18-0"></span>**Migrating from Previous Versions**

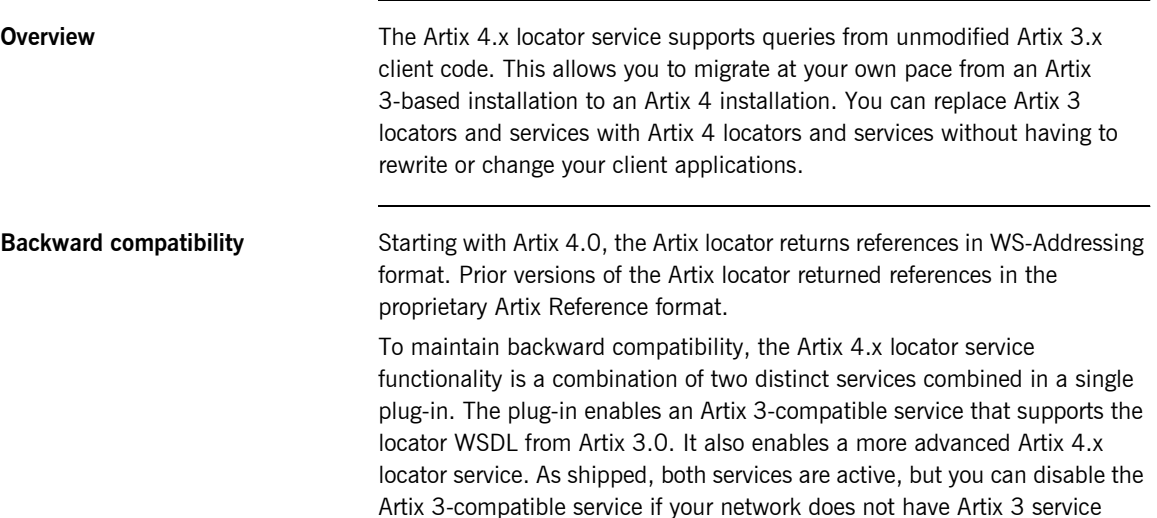

endpoints or clients.

As illustrated in [Figure 1](#page-18-1), Artix 3.0 client applications can query an Artix 4.x locator and get the expected results.

**Figure 1:** *Artix 4.0 locator backward compatibility*

<span id="page-18-1"></span>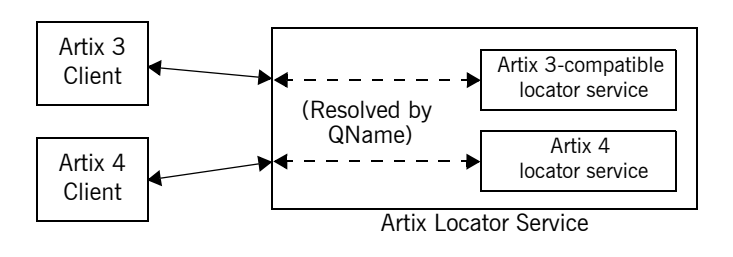

### **Locator service QNames** The QName for the Artix 4.x locator service is:

{http://ws.iona.com/2005/11/locator}LocatorService

The QName for the Artix 3-compatible locator service that runs alongside the Artix 4.x locator service is the same as it was for Artix 3, which is:

{http://ws.iona.com/locator}LocatorService

You can verify that both locator services are running in the Artix 4.x locator by querving the container with the  $it_{\rm contact}$  admin command. For example:

- 1. Go to the Artix 4.x locator demonstration in *ArtixInstallDir*/artix/ *version*/demos/advanced/locator.
- 2. Load the Artix environment as described in the Getting Started with [Artix](../getting_started/index.htm) manual.
- 3. Build the  $C++$  demo as described in the demo's Readme txt file.
- 4. From the demoís bin directory, start the locator with the start\_locator command.
- 5. From the bin directory, run the following command:

it containter admin -container ../etc/ContainerService.url -listservices

6. The following list of service QNames is returned:

{http://ws.iona.com/peer\_manager}PeerManagerService ACTIVATED {http://ws.iona.com/2005/11/locator}LocatorService ACTIVATED {http://ws.iona.com/locator}LocatorService ACTIVATED

**Supported configurations** The locator service shipped with Artix 4.x supports the following combinations of services and clients:

- **•** Artix 4 services, Artix 4 clients
- **•** Artix 4 services, Artix 3 clients
- **ï** Artix 3 services, Artix 4 clients
- **ï** Artix 3 services, Artix 3 clients

<span id="page-20-0"></span>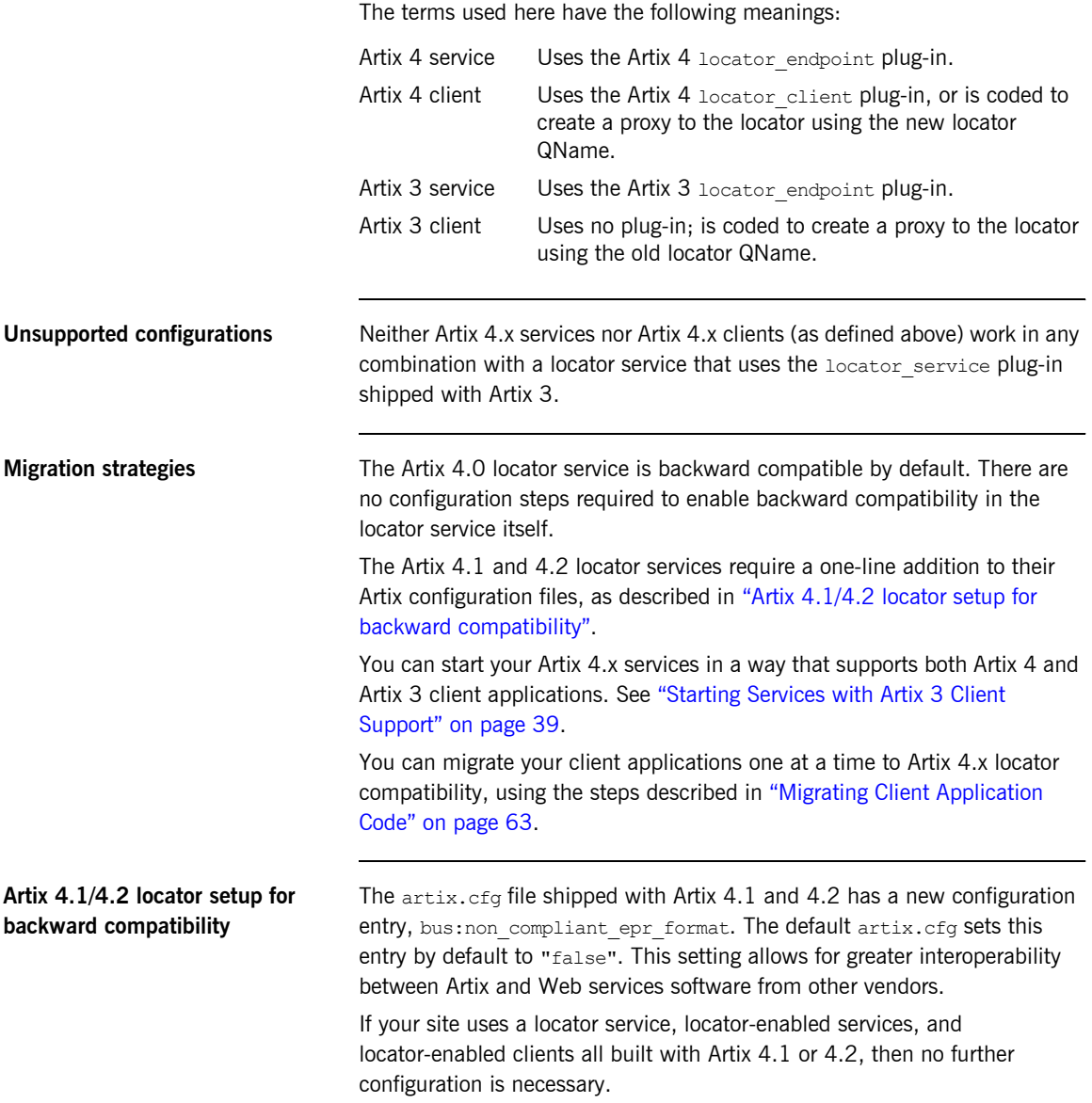

If your site uses a locator service built with Artix 4.1 or 4.2 with services and clients from Artix 4.0 and 3.0.x, then you must add one configuration entry in your Artix configuration. Add the line to the locator.servce scope of the configuration file that controls your instance of the locator service. The line to add is:

```
bus:non compliant epr format = "true";
```
**Note:** The locator-related demos that ship with Artix 4.1 and 4.2 do not have this line added to their locator.cfg files.

For example, the following example shows an edited locator.cfg file for the primary locator demo that allows Artix 3.x and 4.0 clients to connect to and use the Artix 4.1/4.2 locator service:

```
demo
{
   locator
   {
    client
     {
      orb_plugins = ["xmlfile_log_stream", "locator_client"];
     };
     server
     {
       orb_plugins = ["xmlfile_log_stream", "wsdl_publish", 
   "locator endpoint"];
    };
     service
    \downarrow orb_plugins = ["xmlfile_log_stream", "wsdl_publish", 
   "service_locator"];
       bus:non_compliant_epr_format = "true";
      };
   };
};
```
### **Disabling locator support for Artix 3**

When you have all Artix client applications migrated to Artix 4.x, the backward compatibility feature of the Artix 4.x locator is no longer necessary for your site. However, there is no need to disable the backward compatibility feature, and the Artix 4.x locator performance is not improved by disabling backward compatibility.

If you prefer to disable this feature anyway, you can use a local configuration scope to override the Artix root configuration. In your local scope, set the WSDL path equal to an empty string for the Artix 3-compatible version of the locator service, using a line like the following:

bus: qname alias: locator oldversion = "";

CHAPTER 1 | **Artix Locator Introduction**

### <span id="page-24-2"></span>CHAPTER 2

# <span id="page-24-1"></span><span id="page-24-0"></span>Configuring and Deploying the Locator Service

*This chapter discusses how to configure and deploy an Artix locator service by editing configuration files.*

**In this chapter** This chapter discusses the following topics:

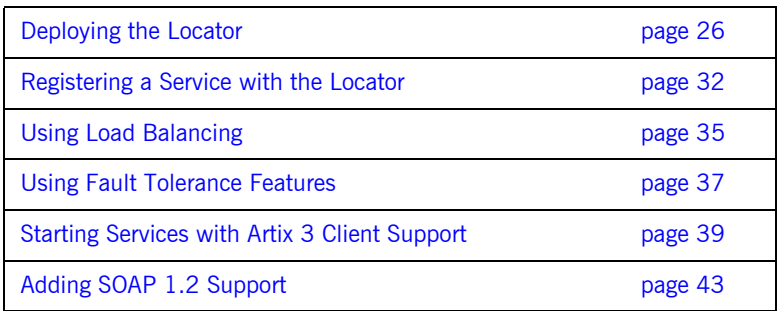

## <span id="page-25-0"></span>**Deploying the Locator**

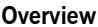

The Artix locator is implemented using Artix plug-ins. This means that any Artix application can host the locator service by loading the service locator plug-in. However, it is recommended that you deploy the locator using the Artix container. The Artix container and plug-in architecture is discussed further in "Deploying Services in an Artix Containerî in [Configuring and Deploying Artix Solutions](../deploy/index.htm)*.*

**Artix configuration concepts** The information in this chapter presumes an understanding of Artix configuration concepts and practices, as described in [Configuring and](../deploy/index.htm)  [Deploying Artix Solutions.](../deploy/index.htm) See the chapters "Artix Configuration" and "Accessing Contracts and References."

### <span id="page-26-0"></span>**Configuring the locator to run in a container**

To configure the locator to run in an Artix container, make sure the service locator plug-in is included in the locator's configuration scope. For example, [Example 1](#page-26-0) shows the locator.cfg file used by the demo in *ArtixInstallDir*/artix/*version*/demos/advanced/locator/etc/:

**Example 1:** *Locator demoís locator.cfg file*

```
include "../../../../etc/domains/artix.cfg";
demo
{
   locator
   {
      client
      {
         orb plugins = ["xmlfile log stream", "locator client"];
      };
      server
      {
         orb_plugins = ["xmlfile_log_stream", "wsdl_publish", "locator_endpoint"];
      };
      service
      {
          orb_plugins = ["xmlfile_log_stream", "wsdl_publish", "service_locator"];
      };
   };
};
```
The portion of [Example 1](#page-26-0) in boldface shows a service in the scope demo.locator.service configured to load the wsdl publish and service locator plug-ins (as well as a logging plug-in). The service locator plug-in implements the locator service functionality.

The locator service uses SOAP over HTTP, so the soap and at http plug-ins are loaded automatically when the process parses the locator's WSDL contract.

<span id="page-27-0"></span>**Dynamic port used by default** By default, the locator is configured to deploy on a dynamic port. In the default locator WSDL contract (installed by default in *ArtixInstallDir*/ artix/*version*/wsdl/locator.wsdl), the addressing information is as shown in [Example 2:](#page-27-0)

**Example 2:** *Locator Service on Dynamic Port in default locator.cfg*

```
<service name="LocatorService">
        <port binding="ls:LocatorServiceBinding"
              name="LocatorServicePort">
            <soap:address location="http://localhost:0/services/LocatorService"/>
        </port>
</service>
```
The localhost:0 port means that when you activate the locator service, the operating system assigns a port dynamically on startup.

The locator service must itself be easily locatable by clients. Starting the locator on a dynamic port means it would start up on a different TCP port with every restart. This is not useful in a production environment because you need to make sure that all clients and services on your network can access your locator service. Contacting the locator may be difficult if it starts on a different port every time.

**Configuring a fixed port** There are several ways to deploy the locator on a well-known fixed port:

- You can edit the default locator.wsdl contract (this is not recommended)
- You can create a copy of locator.wsdl contract for your application and deploy it in a separate configuration scope.
- **ï** You can use features of the Artix container to determine the port on which the container deploys the locator.

### **Editing the default locator contract**

To edit the default locator.wsdl contract, perform the following steps:

1. Open the locator. wsdl contract in any text editor. By default, this contract is in the following directory:

*ArtixInstallDir*\artix\*version*\wsdl\locator.wsdl

2. Edit the soap: address attribute at the bottom of the contract to specify the desired port in the address. [Example 3](#page-28-0) shows a modified locator service contract entry. The portion shown in boldface has been modified to point to port 9000 on the local computer.

### **Example 3:** *Locator Service on Fixed Port*

```
<service name="LocatorService">
   <port name="LocatorServicePort" binding="ls:LocatorServiceBinding">
     <soap:address location="http://localhost:9000/services/locator/LocatorService"/>
   </port>
</service>
```
### **Creating a new locator contract**

To create a new locator.wsdl contract, perform the following steps:

- 1. Copy the default locator. wsdl contract to another location, and open it in any text editor.
- 2. Edit the soap: address attribute at the bottom of the contract to specify the correct address, as shown in [Example 3](#page-28-0).
- 3. In your Artix configuration file, in the application's scope, add a new bus: initial contract:url: locator variable that points to your edited WSDL contract. For example:

bus:initial\_contract:url:locator = "/myartix/etc/wsdl/locator.wsdl";

The default bus: initial contract:url:locator variable is in the global scope, which ensures that every application has access to the contract. Specifying a new contract in your application scope overrides the global locator contract for your application.

When the locator has been correctly configured, it can be started like any other application. The only difference is that the locator service must be started before any applications that need to use it.

### <span id="page-29-0"></span>**Deploying the locator in the container**

The recommended deployment for the locator is in an instance of the Artix container. To deploy the default locator in the container, perform the following steps:

1. Run the locator in the Artix container, for example:

```
it container -ORBname demo.locator.service -ORBdomain name
   locator -ORBconfig domains dir /myartix/etc -publish
```
2. Query the container with the it container admin command (or with your own code). Ask the container to publish the live version of the locator WSDL after the container has assigned a port for the locator. For example:

### it container admin

```
-container /myartix/etc/ContainerService.url 
-publishwsdl 
-service {http://ws.iona.com/2005/11/locator}LocatorService 
-file /myartix/etc/locator-activated.wsdl
```
This retrieves the locator's activated WSDL contract. This is the contract in which the default WSDL's port 0 has been dynamically updated with the actual port that the service is using. In this example, it container admin writes the contract to the

locator-activated.wsdl file in the /myartix/etc subdirectory.

3. Finally, you must make sure your clients use the activated WSDL file, now resident in the specified directory, when each client starts up at runtime.

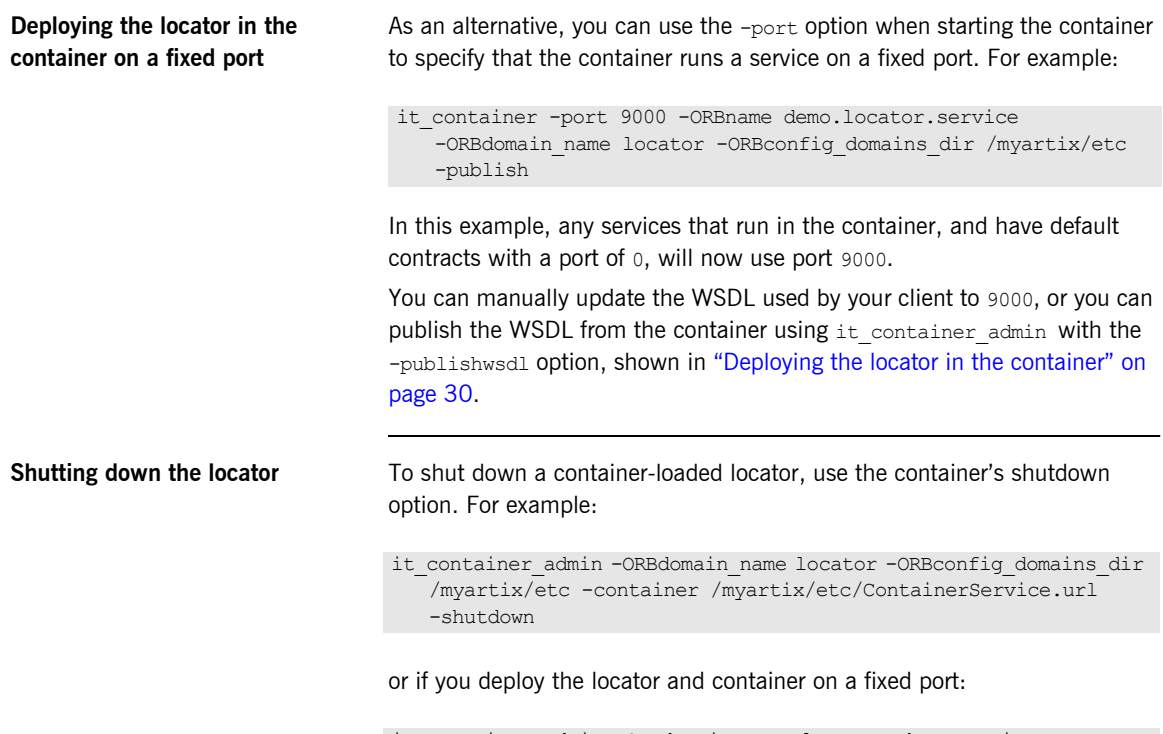

it container admin -ORBdomain name locator -host artixserver -port 9000 -shutdown

## <span id="page-31-0"></span>**Registering a Service with the Locator**

**Overview** A service does not need to have its implementation changed to work with the Artix locator. The only requirements are that the service is configured to load the correct plug-ins, and to reference the correct locator contract.

> If you require more fine-grained control, you can control the service endpoints that are registered. You may want to do this if you have some services that you do not want to be visible to client applications.

**Configuring the server** Any service that wishes to register itself with the locator must load the locator\_endpoint plug-in. The locator\_endpoint plug-in enables the service to register with the running locator. The following example shows the configuration scope of a service that registers with the locator service.

```
my_service
{
   orb_plugins = ["xmlfile_log_stream", "wsdl_publish", 
   "locator endpoint"];
  };
```
Another example is shown in [Example 1 on page 27,](#page-26-0) where a service in the scope demo.locator.service is configured to load the locator endpoint plug-in.

### **Using a copy of locator.wsdl**

If you are using a copy of the default locator contract to specify a fixed port, the service configuration must also specify the location of the contract. For example:

```
bus:initial_contract:url:locator="/opt/local/my_service/
   locator.wsdl";
```
This is not necessary if you are using a dynamic port, or have overridden the default contract in a configuration scope with a fixed port. The global bus: initial contract:url: locator setting is used instead.

For more information, see the [Artix Configuration Reference](../config_ref/index.htm).

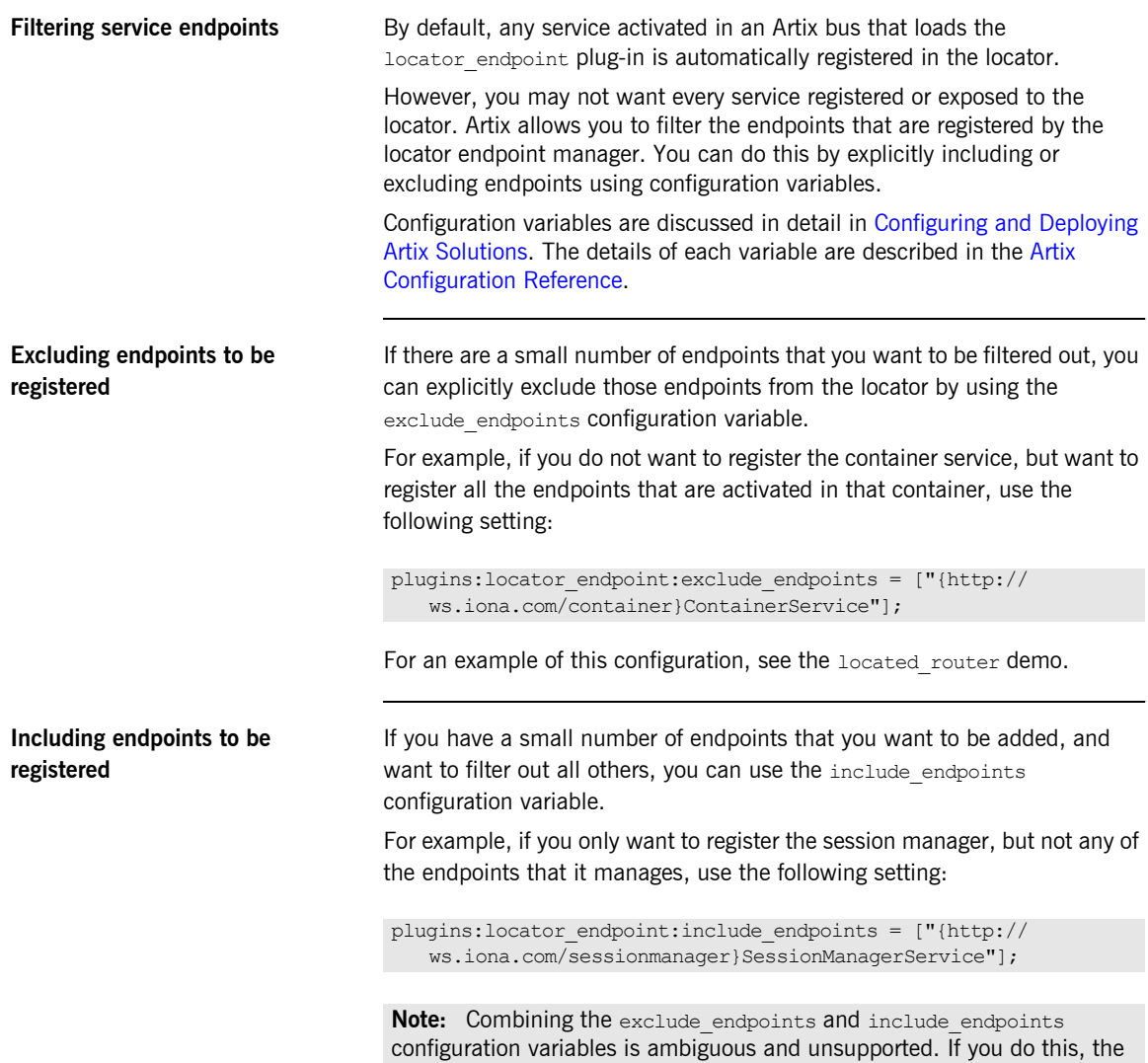

application fails to initialize.

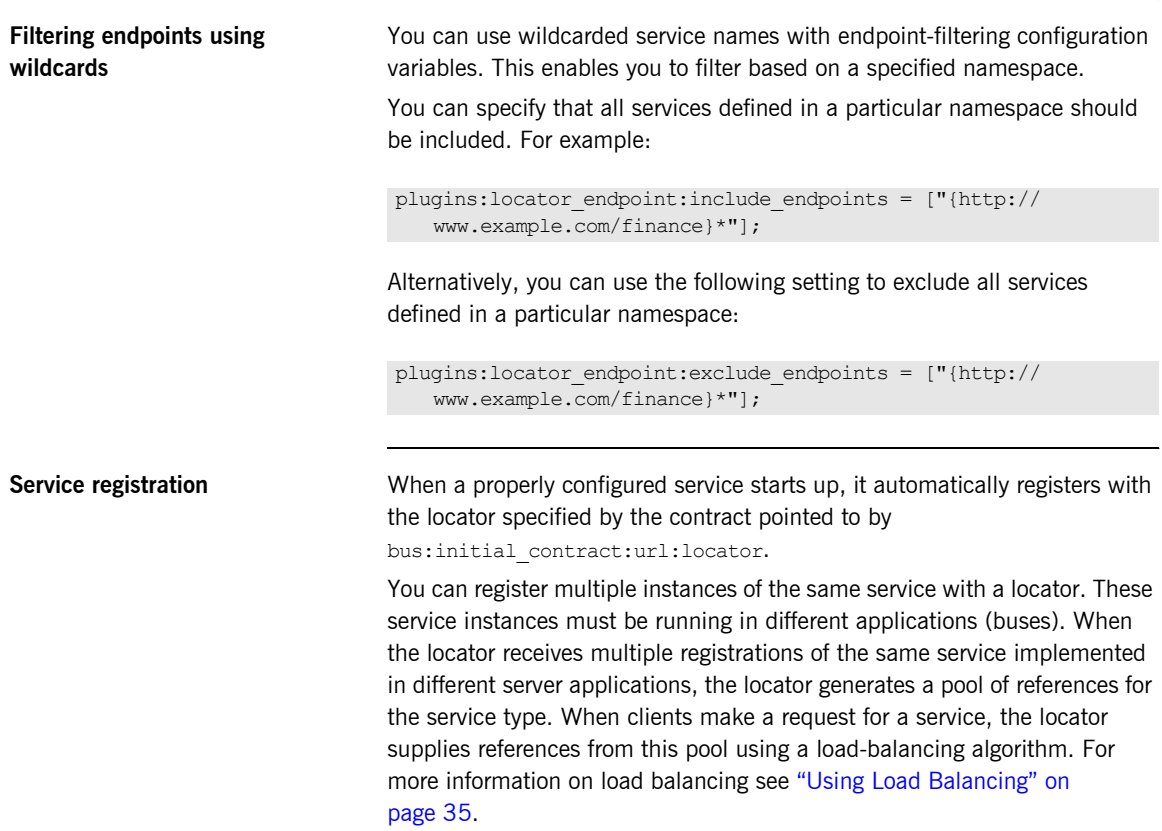

## <span id="page-34-0"></span>**Using Load Balancing**

**Overview** The Artix locator provides a lightweight mechanism for balancing workloads among a group of services. When several services with the same service name register with the Artix locator, it automatically creates a list of references to each instance of this service. The locator hands out references to clients using a round-robin or random algorithm. This process is automatic and invisible to both clients and services. **Starting to load balance** When the locator is deployed and your services are properly configured, you must bring up a number of instances of the same service. This can be accomplished by one of the following methods, depending on your system topology: **•** Start multiple services using the same WSDL contract but without hard coding the addressing for that service. For example, if the service uses HTTP, use a location such as location=http://servicehost:0/ servicename. If the service uses CORBA, use the address location="IOR:". **ï** Create a number of copies of the WSDL contract defining the service, and change the addressing information so that each copy has a unique address. Then bring up each service instance using a different copy of the contract. As each service starts up, it automatically registers with the locator. The locator recognizes that the services all have the same service name specified in their Artix contracts and creates a list of references for these service instances. **Note:** The locator determines whether a service is part of a group by using the name specified in the  $\langle$ service $\rangle$  tag of the service's contract. If you are using the Artix locator to load balance, each instance of your service should be associated with the same binding and logical interface. Otherwise, client applications might end up using a different binding, transport, or portType, depending on the endpoint reference obtained from the locator service.

As clients make requests for the service, the locator cycles through the list of server instances to hand out references.
### **Using Fault Tolerance Features**

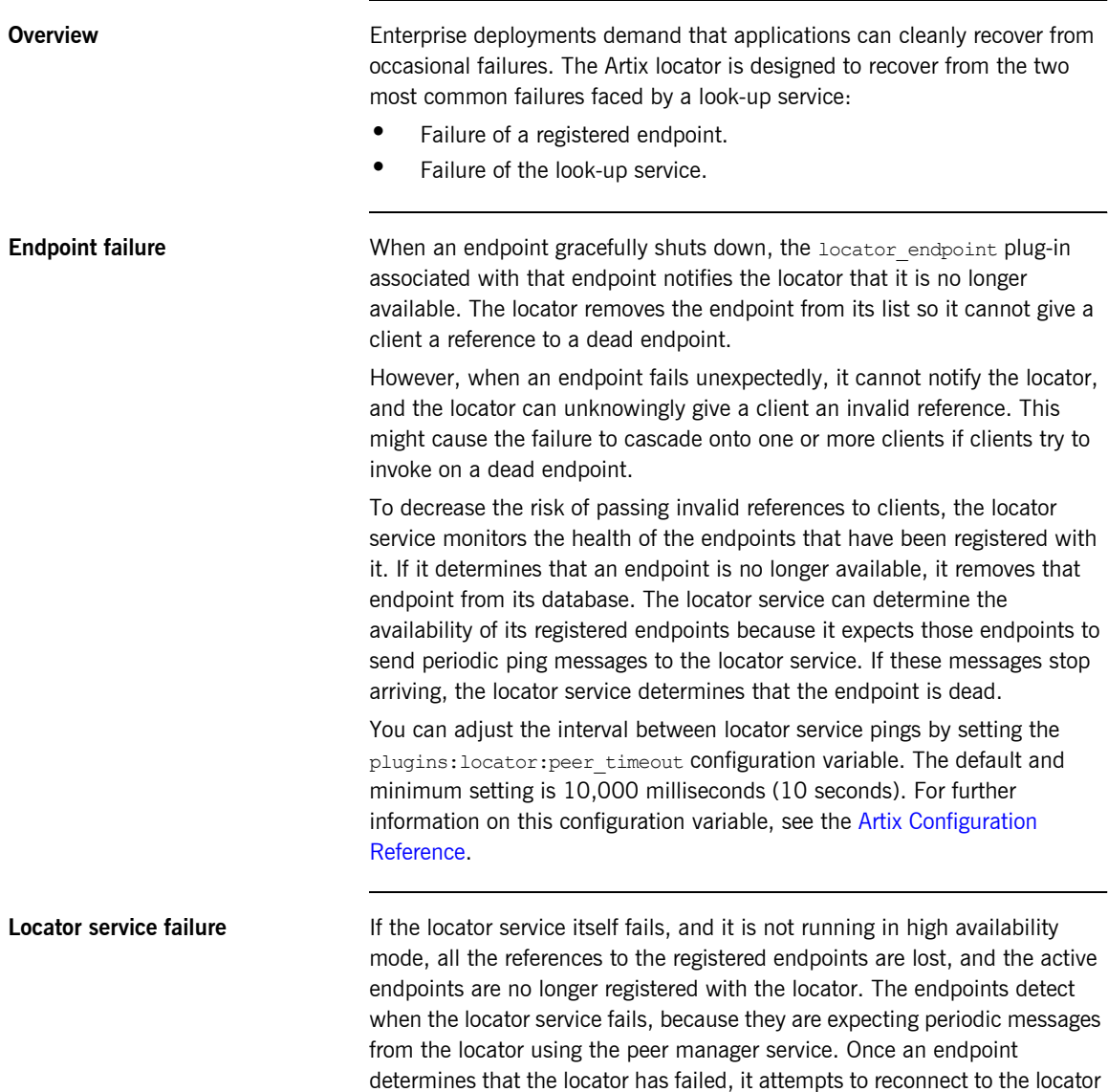

and reregister its endpoints. This behavior lets you stop and restart a deployed locator service without interruption to the clients and services on the network.

You can adjust the interval with which the locator pings the endpoints by setting the plugins: locator: peer\_timeout configuration variable. The default and minimum setting is 10,000 milliseconds (10 seconds). For further information on this configuration variable, see the Artix Configuration [Reference.](../config_ref/index.htm)

**Highly available locator cluster** You can configure three or more instances of the locator service in a highly available locator cluster. This configuration is illustrated in the high availability locator demo. The setup and configuration of a high availability locator cluster is discussed

in the "Deploying High Availability" chapter of Configuring and Deploying [Artix Solutions.](../deploy/index.htm) See especially the "Configuring Locator High Availability" section of this chapter.

## **Starting Services with Artix 3 Client Support**

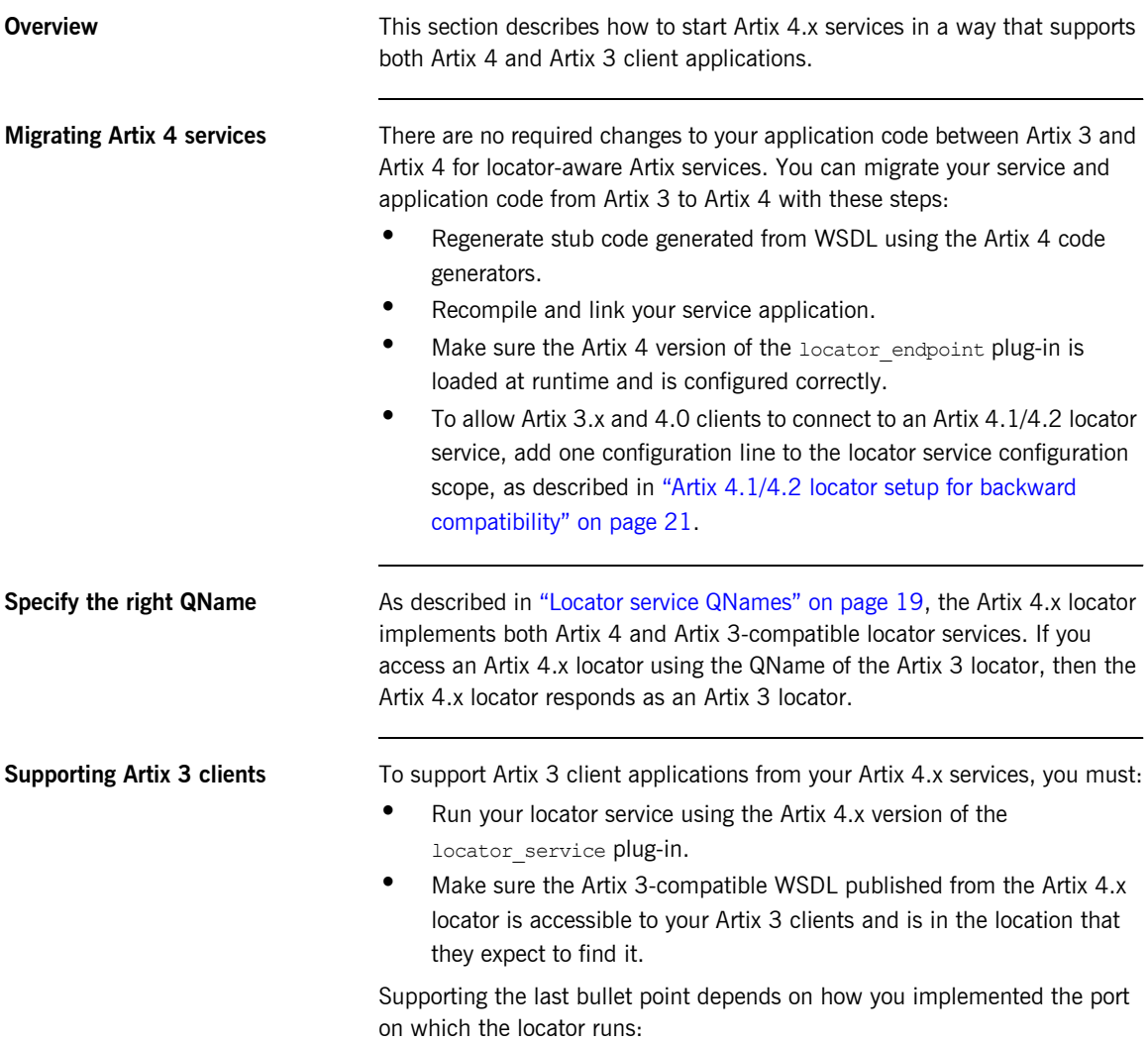

**ï** By assigning a fixed port number

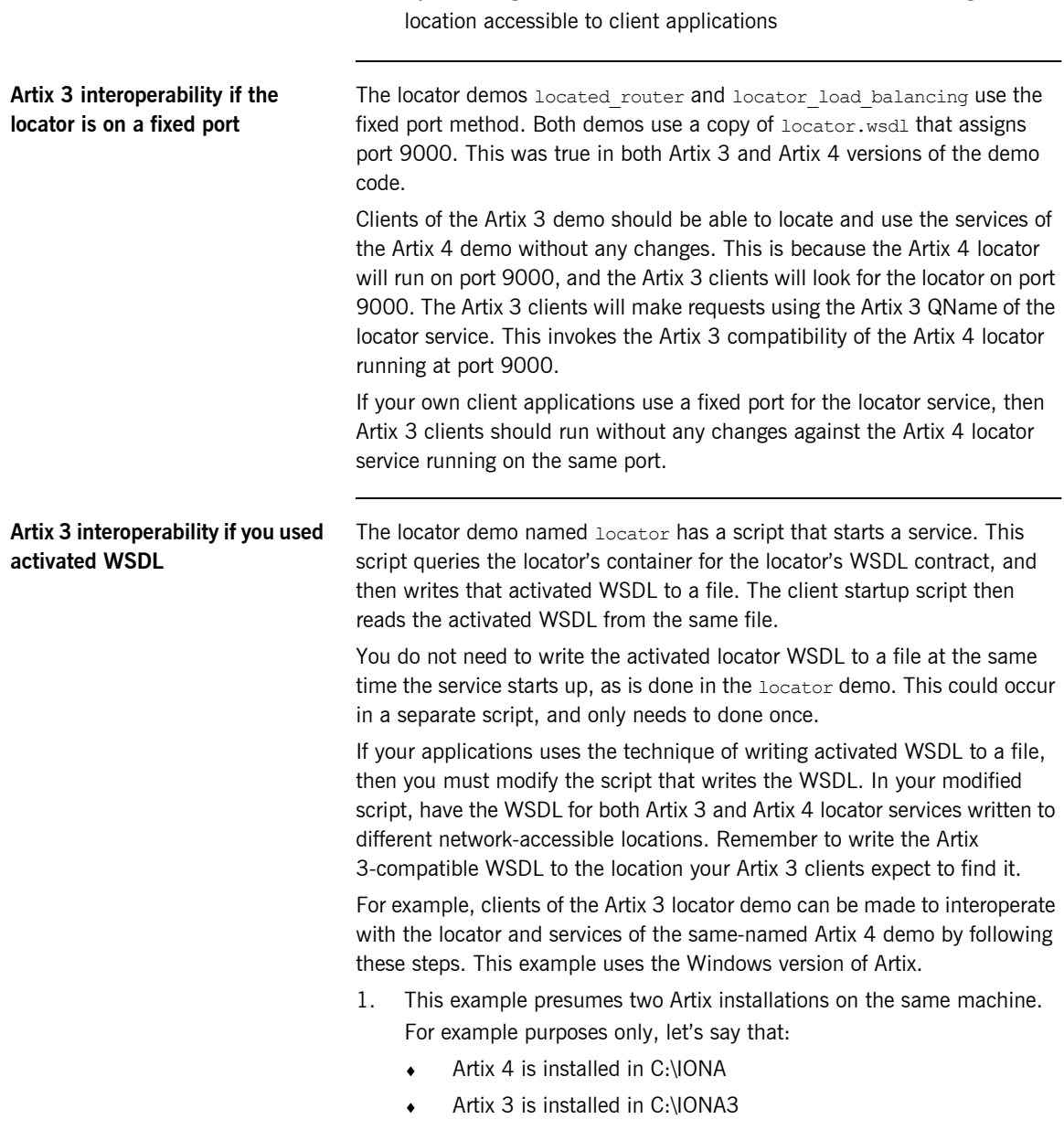

**ï** By retrieving the activated WSDL from the locator and storing it in a

- 2. In the bin directory of the Artix 4 version of the demo, copy run cxx server.bat to a new file. Let's call it 4-3 interop.bat.
- 3. Add one extra line to 4-3 interop.bat, as described and shown below.
- 4. Create a new 4-3 servers.bat that calls 4-3 interop.bat five times with five arguments, in the same way that run cxx servers.bat does.
- 5. Open a command prompt window and run the test batch files in the following sequence:

```
Run start_locator.bat
Run 4-3_servers.bat
Run run_cxx_client.bat
```
Run run dotnet client.bat

Run run java client.bat five times with five arguments

- 6. Open a second command prompt window and change to the Artix 3 locator demo's bin directory.
- 7. In command prompt window 2:

Run run\_cxx\_client.bat Run run java client.bat five times with five arguments Run run dotnet client.bat

The line you must add to  $4-3$  interop.bat runs it container admin a second time, requesting WSDL using the old locator's QName:

```
-service {http://ws.iona.com/locator}LocatorService
```
Another argument writes the resulting WSDL to the location that the Artix 3 locator demo expects to find and use it:

-file /iona3/artix/3.0/demos/advanced/locator/etc/ locator-activated.wsdl

The 4-3 interop.bat file now looks like the following example. The newly added line is highlighted in boldface.

**Example 4:** *Example 4-3\_interop.bat file*

```
@echo off
@setlocal
call "../../../../bin/artix env.bat";
IF "%1"=="blocking" (
SET DEMO_START=
SHIFT /1
) ELSE (
SET DEMO_START=start
)
IF "%1"=="corba" (GOTO runserver)
IF "%1"=="soaphttp" (GOTO runserver)
IF "%1"=="soaptunnel" (GOTO runserver)
IF "%1"=="fixedhttp" (GOTO runserver)
IF "%1"=="fixedtunnel" (GOTO runserver)
echo valid transports are corba soaphttp soaptunnel fixedhttp 
   fixedtunnel
GOTO :end
:runserver
cd ..\cxx\server
it container admin -container ../../etc/ContainerService.url
   -publishwsdl -service {http://ws.iona.com/2005/11/
   locator}LocatorService -file ..\..\etc\locator-activated.wsdl 
it container admin -container ../../etc/ContainerService.url
   -publishwsdl -service {http://ws.iona.com/
   locator}LocatorService -file /iona3/artix/3.0/demos/advanced/
   locator/etc/locator-activated.wsdl
%DEMO_START% server.exe %1 -ORBname demo.locator.server 
   -ORBdomain name locator -ORBconfig domains dir ../../etc
   -BUSservice contract ../../etc/locator-activated.wsdl
GOTO end
:end
@endlocal
```
## **Adding SOAP 1.2 Support**

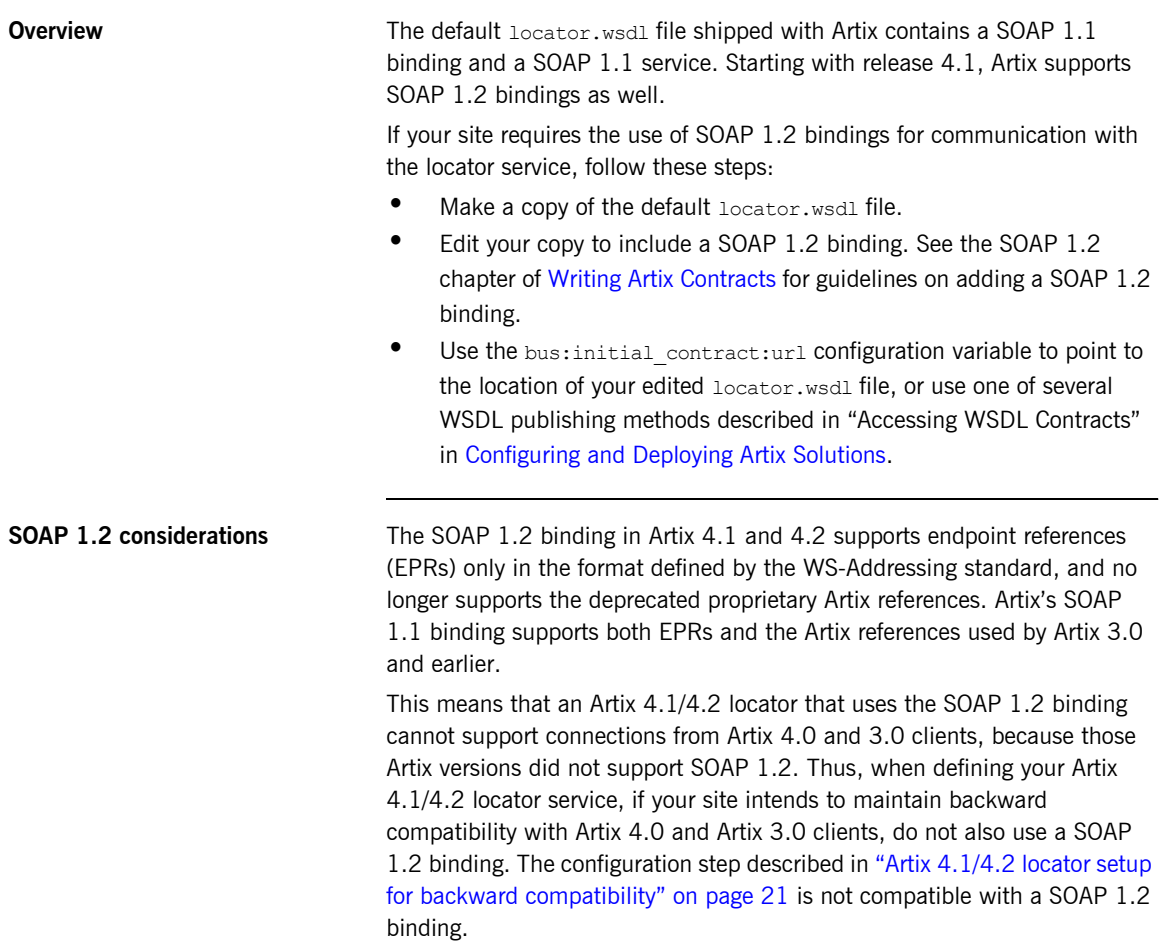

CHAPTER 2 | **Configuring and Deploying the Locator Service**

### CHAPTER 3

# Using the Locator from an Artix **Client**

*This chapter describes the configuration and programming steps to enable an Artix client application to make use of a deployed Artix locator service.*

**In this chapter** This chapter discusses the following topics:

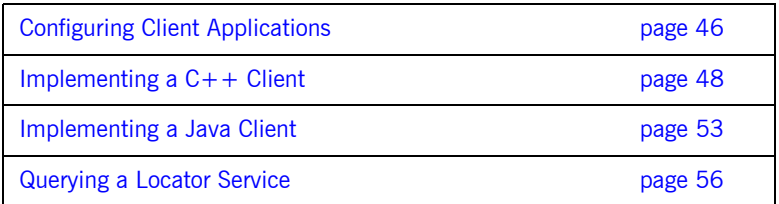

### <span id="page-45-0"></span>**Configuring Client Applications**

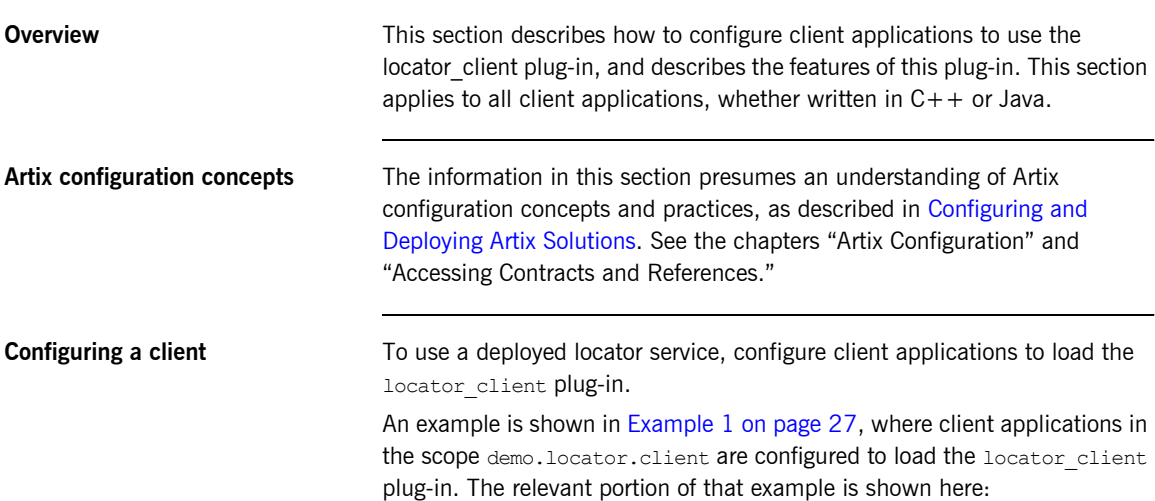

```
demo
{
   locator
   {
      client
       {
          orb_plugins = ["xmlfile_log_stream", "locator_client"];
       };
   };
};
```
Artix releases prior to 4.0 did not use the locator client plug-in, or any plug-in, for clients of the locator.

Note: The locator client plug-in is only supported for interacting with a locator service that uses the Artix 4 version of the locator service plug-in. It does *not* query a locator service that uses the Artix 3 version of the locator service plug-in.

**Client plug-in features** The locator client plug-in is responsible for helping client applications to resolve their target service endpoints using the locator service, without having any code that explicitly does so. With the plug-in configured to be used, when the client code attempts to resolve its target service's endpoint, the plug-in connects to the locator service to obtain a reference to the target service. This interaction is triggered by the call to resolve the initial reference to the target service. However, it is the plug-in that implements the actions initiated by that call.

> In order to function, the locator client plug-in requires addressing information for the locator service. This can be specified using various techniques outlined in the "Accessing Contracts and References" chapter of [Configuring and Deploying Artix Solutions](../deploy/index.htm). For example, you can pass in the location of the WSDL through the command line, or you can configure the location in the client's configuration domain.

There are no configuration variables for the locator client plug-in.

## <span id="page-47-0"></span>**Implementing a C++ Client**

<span id="page-47-1"></span>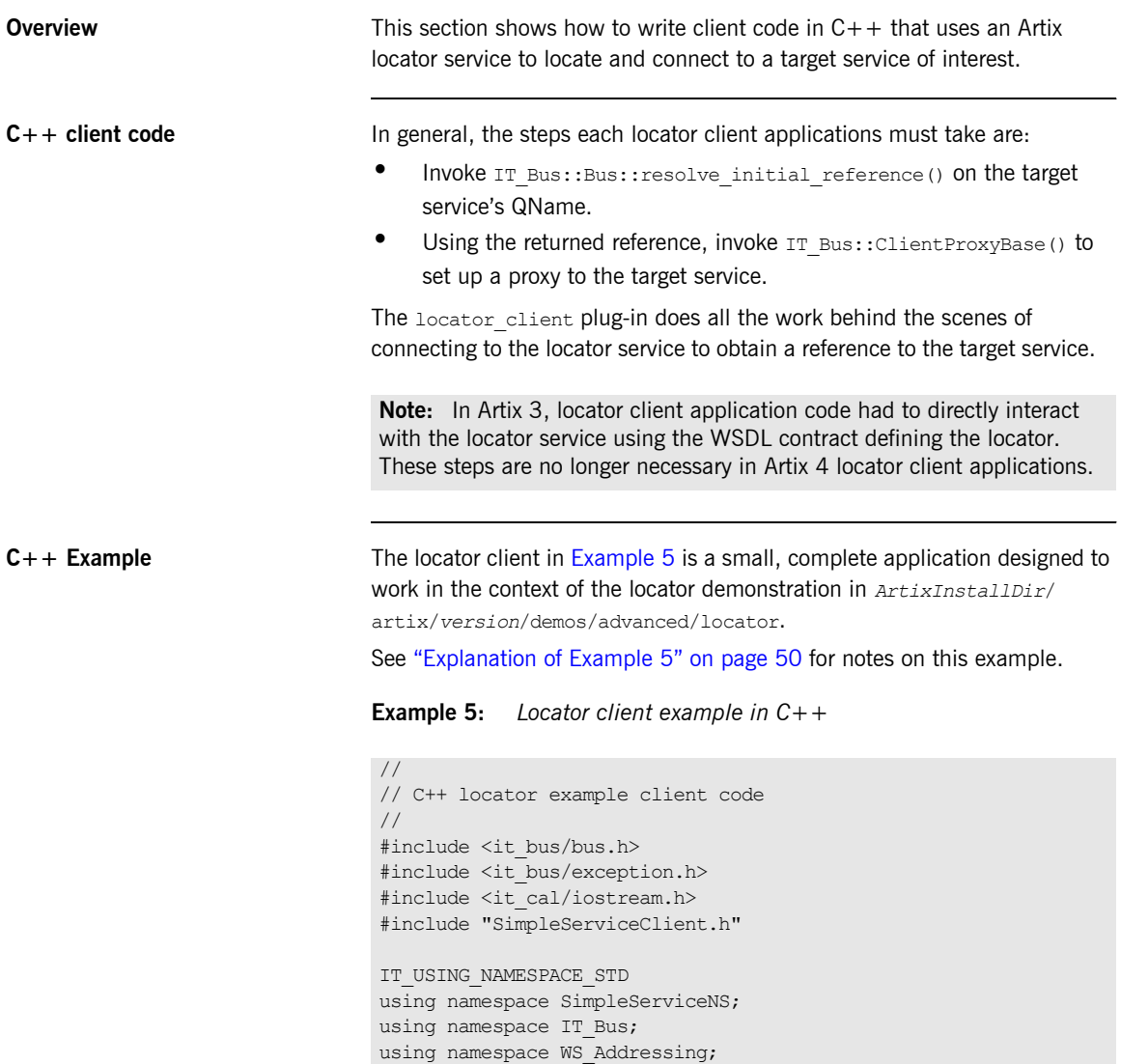

#### **Example 5:** *Locator client example in C++*

```
int main(int argc, char* argv[])
    {
        cout << endl << "SimpleService C++ Client";
        // Initialize the Artix bus.
       IT_Bus::Bus_var bus;
        try
         {
1
            cout << endl << "Initializing the bus.";
           bus = IT Bus::init(argc, (char **)argv,
                                "demo.locator.client");
         }
       catch (IT_Bus::Exception& err)
         {
            cout << endl << "Caught unexpected exception while "
                 << "initializing the bus: "
                 << endl << err.message() << endl;
            return -1;
         }
2
        // Convert the target service name and namespace to a QName.
       // QName (namespace prefix, local part, namespace uri);
       QName service qname("", "SOAPHTTPService",
                             "http://www.iona.com/FixedBinding");
        try
         { // Get a WS-A reference to the target service.
3 EndpointReferenceType ep_ref;
            cout << endl << "Resolving " 
                 << service_qname.get_local_part() 
                  << " service in the locator.";
4 if (!bus->resolve_initial_reference(
                                   service qname, ep ref))
             {
               cout << endl 
                    << "Unable to resolve a reference using "
                    << "the locator resolver." << endl;
               return -1;
     }
            // Construct a new proxy to the target service 
            // with the result from the locator.
            cout << endl << "Initializing a proxy with the "
                         << "results from the locator.";
```
#### **Example 5:** *Locator client example in C++*

```
5
            // SimpleServiceClient() is defined in
            // SimpleServiceClient.cxx from the Artix 4.0 demo in 
            // <topDir>/artix/4.0/demos/advanced/locator/cxx/client
           SimpleServiceClient simple client(ep_ref);
           // Use the new proxy to invoke the say hello operation on
            // the target service.
            cout << endl << "Invoking say_hello on the service " 
                 \ll service qname.get local part() \ll ".";
           String my greeting = String("Greetings from ") +
                                 service qname.get local part();
6
             String result;
           simple client.say hello(my greeting, result);
            cout << endl << "The say_hello operation returned: " 
                << endl << " << result << "!";
         }
       catch (IT Bus::Exception& err)
         {
            cout << endl 
                 << "Caught unexpected exception while invoking "
                 << "on the endpoint: "
                 << endl << err.message() << endl;
            return -1;
     } 
        cout << endl << endl;
        return 0;
    }
```
<span id="page-49-0"></span>**Explanation of [Example 5](#page-47-1)** The following points refer to the number labels in [Example 5.](#page-47-1)

<span id="page-49-1"></span>1. This example hard codes an association with the demo.locator.client configuration scope by means of an argument to the  $IT$  Bus::init() call. In a production application, you are more likely to specify the scope in an -ORBname parameter when invoking the client executable.

The association with the configuration scope is what ensures that the locator client plug-in is loaded at runtime. This example presumes a configuration file like the one shown in [Example 1 on page 27.](#page-26-0)

<span id="page-50-3"></span><span id="page-50-2"></span><span id="page-50-1"></span><span id="page-50-0"></span>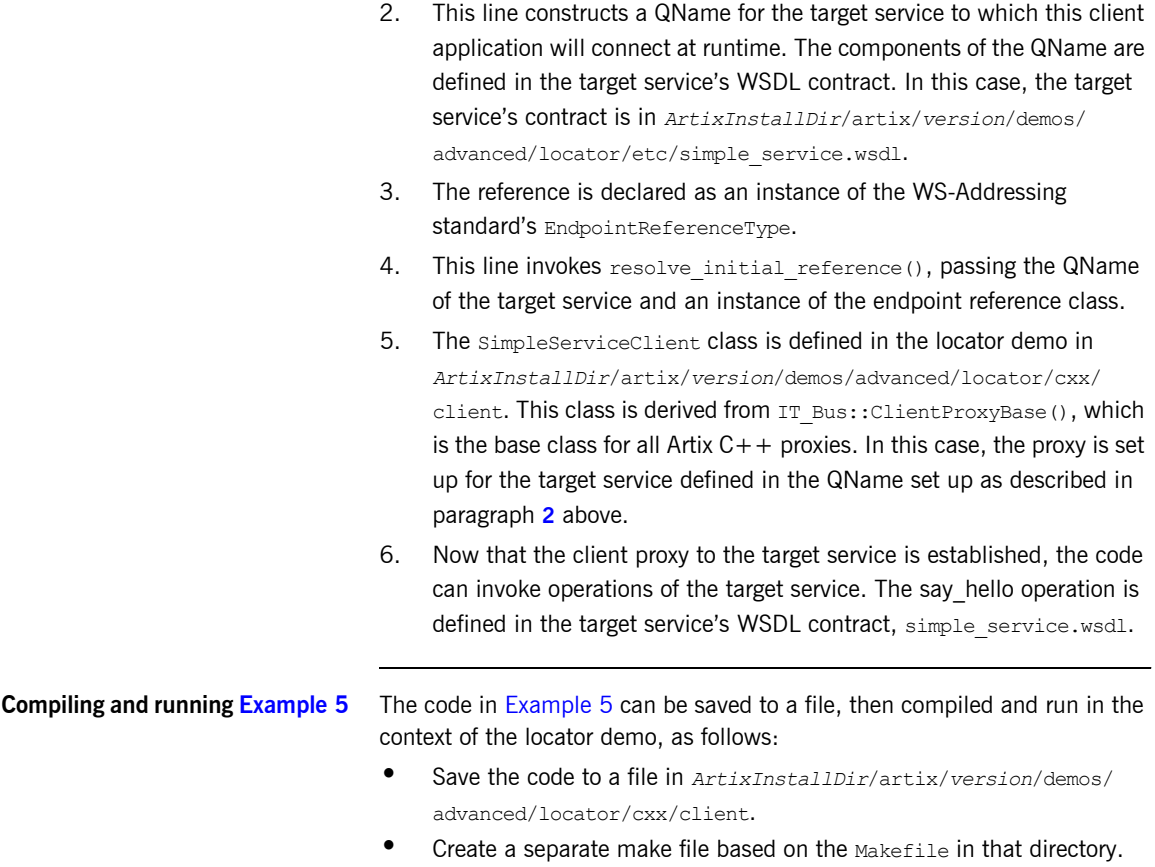

- <span id="page-50-4"></span>Name the output executable something other than client [.exe]. **ï** Invoke nmake -f *yourmakefile*. (Windows) or make -f *yourmakefile* (UNIX).
- **ï** Create a batch file or shell script to run your executable, based on the run cxx client [.bat] in the demo's bin directory.
- **•** Start the locator demo with start locator [.bat].
- **•** Start the example services with run cxx servers [.bat].
- **•** Run the example's batch file or shell script.

When invoked as above, the example code produces output like the following:

SimpleService C++ Client Initializing the bus. Resolving SOAPHTTPService service in the locator. Initializing a proxy with the results from the locator. Invoking say\_hello on the service SOAPHTTPService. The say hello operation returned: Greetings from SOAPHTTPService!

### <span id="page-52-0"></span>**Implementing a Java Client**

<span id="page-52-1"></span>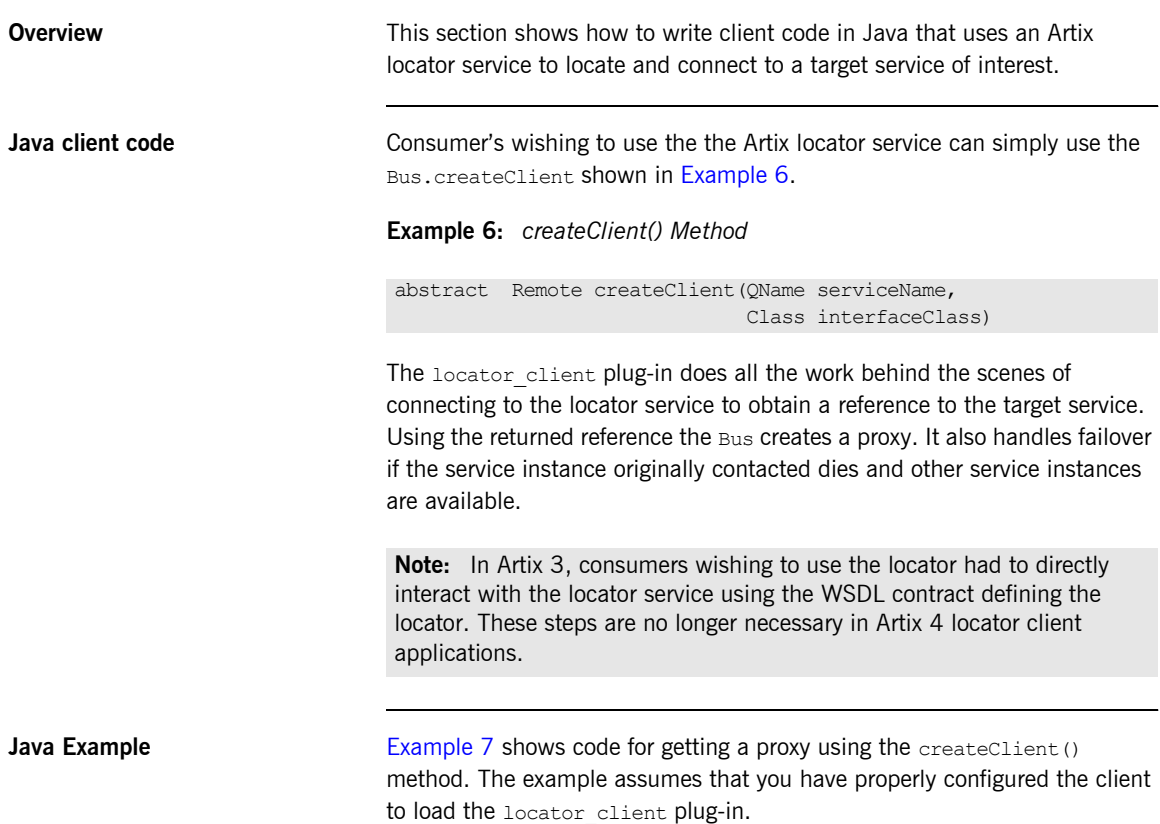

See "Explanation of Example 7" on page 55 for notes on this example.

**Example 7:** *Locator client example in Java*

```
//
   // Java locator example client code 
    //
   import java.util.*;
    import java.io.*;
    import java.net.*;
    import java.rmi.*;
    import javax.xml.namespace.QName;
    import javax.xml.rpc.*;
    import com.iona.jbus.Bus;
    public class javaLocExample
    {
       public static void main (String args[]) throws Exception
    \left\{ \begin{array}{c} \end{array} \right.1
         // Initialize the Artix bus.
        Bus bus = Bus.init(args);
2
          // Convert the target service name and namespace to a QName.
          QName name = new QName("http://www.iona.com/FixedBinding",
                                   "SOAPHTTPService");
3 client = (SimpleService)bus.createClient(name,
                                                    SimpleService.class);
         if (client == null) {
            System.err.println("Couldn't create SimpleService client "
                                 + "proxy from locator");
            }
         // Use the new proxy to invoke the say hello operation on
          // the target service.
          String result;
          String greeting = "Greetings from SOAPHTTPService!";
         System.out.println("Invoking say hello on the service " +
                               name.getLocalPart() +"."); 
4 result = client.say hello(greeting);
         System.out.println("The say_hello operation returned: \n" + " \frac{1}{\cdot} + result):
                                      \overline{''} + result);
       }
    }
```
<span id="page-54-2"></span>**Explanation of [Example 7](#page-53-0)** The following points refer to the number labels in [Example 7](#page-53-0).

<span id="page-54-3"></span>1. This example initializes the bus with whatever arguments are passed on the command line. The command line arguments must include -ORBname demo.locator.client to associate this client application with the configuration scope demo.locator.client.

The association with the configuration scope is what ensures that the locator client plug-in is loaded at runtime. This example presumes a configuration file like the one shown in [Example 1 on page 27.](#page-26-0)

- <span id="page-54-4"></span>2. This line constructs a QName for the target service to which this client application will connect at runtime. The components of the QName are defined in the target service's WSDL contract.
- <span id="page-54-1"></span>3. The createClient() method uses the supplied QName to perform a look up using the locator service and obtain a reference to an instance of the desired service. It uses the EPR returned from the locator to create a proxy to the service instance.
- <span id="page-54-0"></span>4. Now that the client proxy to the target service is established, the code can invoke operations of the target service. The say hello operation is defined in the target service's WSDL contract, simple service.wsdl.

## <span id="page-55-0"></span>**Querying a Locator Service**

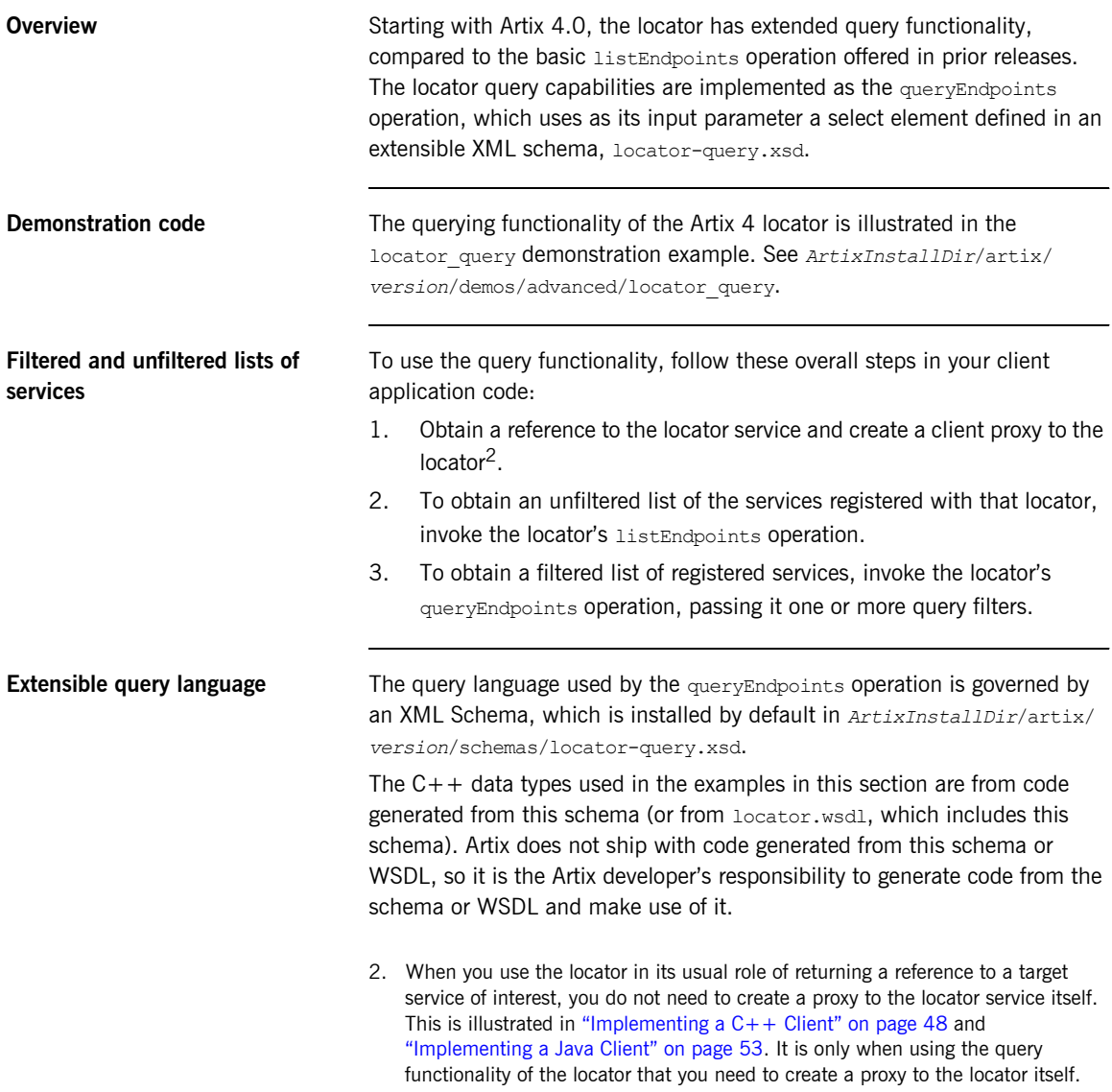

Because the query language is in a schema, you can extend the schema to add new query functionality.

The contents of the locator query.xsd schema are shown in [Example 8:](#page-56-0)

**Example 8:** *Contents of locator-query.xsd*

```
<?xml version="1.0" encoding="UTF-8"?>
<xs:schema 
    targetNamespace="http://ws.iona.com/2005/11/locator/query"
       elementFormDefault="qualified"
   xmlns:xs="http://www.w3.org/2001/XMLSchema"
   xmlns:tns="http://ws.iona.com/2005/11/locator/query">
   <xs:simpleType name="FieldEnumeratedType">
    <xs:restriction base="xs:string">
       <xs:enumeration value="GROUP"/>
      <xs:enumeration value="SERVICE"/>
       <xs:enumeration value="PORTNAME"/>
      <xs:enumeration value="INTERFACE"/>
       <xs:enumeration value="BINDING"/>
       <xs:enumeration value="EXTENSOR"/>
     </xs:restriction>
   </xs:simpleType>
   <xs:simpleType name="FilterFieldType">
     <xs:union memberTypes="tns:FieldEnumeratedType xs:string"/>
  </xs:simpleType>
  <xs:complexType name="FilterType">
     <xs:simpleContent>
      <xs:extension base="xs:string">
         <xs:attribute name="field" type="tns:FilterFieldType"
             use="required"/>
       </xs:extension>
     </xs:simpleContent>
  </xs:complexType>
   <xs:complexType name="QuerySelectType">
    <xs:sequence>
       <xs:element name="filter" type="tns:FilterType" minOccurs="0"
          maxOccurs="unbounded"/>
       <xs:any namespace="##other" minOccurs="0" processContents="lax"/>
     </xs:sequence>
  </xs:complexType>
   <xs:element name="select" type="tns:QuerySelectType"/>
</xs:schema>
```
**Query functionality** The target namespace of the locator-query.xsd schema is http:// ws.iona.com/2005/11/locator/query. The query: select element of type query:QuerySelectType is a sequence of filters. It is extensible insofar as it can support future xs:any elements without breaking compatibility. In the current implementation, the locator service ignores all xs:any elements that may be present within a select element.

> A filter is a pair of *type* and *value*. The *value* is a string; some filters use QName values represented as strings in canonical form:

[{<namespace>}]<local-part>

The logic to convert QNames to and from canonical string representation is available from the  $IT$  Bus:: QName type (as shown in the example in this section).

The *type* of a filter is one of the query:FieldEnumeratedType values. The filter type is extensible by allowing any other field type. Extensibility was achieved by making the Filter *type* a union of the supported enumerated type and a string. Any value different from the ones present in the enumerated type is ignored by the current locator implementation.

The value of a filter could be either a string or a QName, depending on the filter type. When the value is a QName, you still needs to pass it as a string using its canonical value.

The matching rules for the supported filter types are shown in the following table. There is no wildcard support in these filter types, so the search text must be exact.

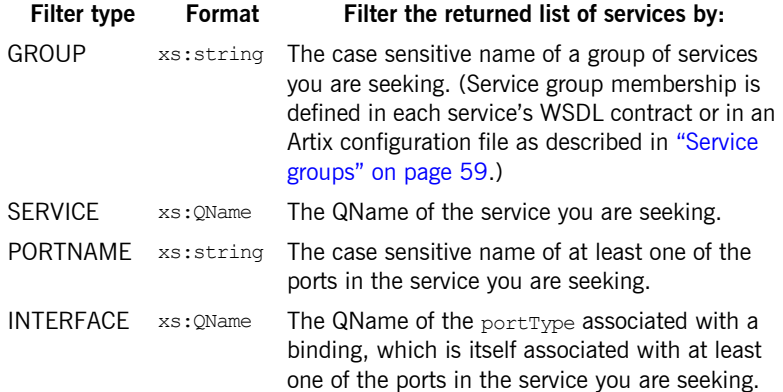

<span id="page-58-0"></span>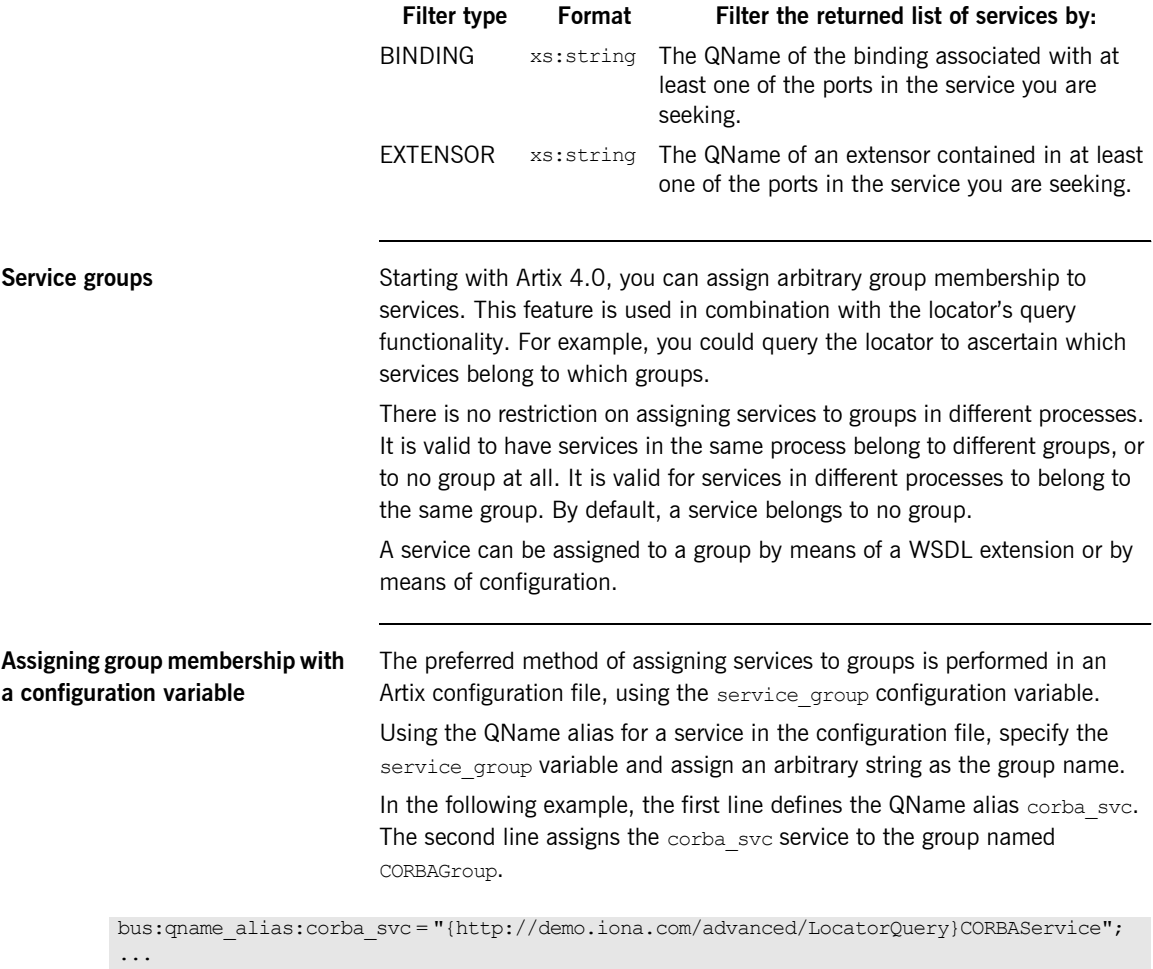

plugins:locator:service\_group:corba\_svc = "CORBAGroup";

**Note:** Configuration-assigned group membership takes precedence over WSDL-assigned group membership.

You can define a global group for all services associated with the current bus. All services that do not have a group definition in their WSDL or configuration then belong to the global group by default.

plugins:locator:service group = "<default-group-name>";

### **Assigning group membership in WSDL**

You can use an Artix WSDL extension to assign a service to a group in the service's WSDL contract.

The WSDL extension is defined in a new schema under the  $t$  ypes section in locator.wsdl:

```
<xs:schema targetNamespace="http://ws.iona.com/2005/11/locator/extensions">
     <xs:element name="group" type="xs:string"/>
</xs:schema>
```
This allows service WSDL contracts to use the name= attribute, as shown in this example taken from the locator query demo.

```
xmlns:locx="http://ws.iona.com/2005/11/locator/extensions"
...
<service name="CORBAService">
     <locx:group>QUERY-DEMO</locx:group>
     <port binding="tns:SimpleServicePortType_CORBABinding" name="CORBAPort">
         <corba:address location="file:../../corba_server.ior"/>
         <corba:policy poaname="corbaport"/>
     </port>
</service>
```
**Locator query example with single query**

The following  $C++$  code fragment illustrates the use of the locator's query functionality. This example uses a single query filter:

```
// Create a query
     QuerySelectType select;
     FilterType filter;
     FilterFieldType fld;
     fld.setFieldEnumeratedType(
         FieldEnumeratedType(FieldEnumeratedType::GROUP));
     filter.setfield(fld);
     filter.setvalue("SAMPLE-VALUE");
    select.getfilter().push_back(filter);
     // Create a proxy for the locator.
     // (This assumes that the bus already been initialized)
    Reference locator ref;
    bus->resolve_initial_reference(LOCATOR_SERVICE_NAME,
                                    locator ref);
    LocatorServiceClient locator client(locator ref);
     // Invoke
    ElementListT<endpoint> result;
    locator_client->queryEndpoints(select, result);
     // Use the result in some way ...
```
**Locator query example with multiple queries**

The locator supports queries based on multiple filters. The filters restrict the endpoints in the result set to those endpoints that match the value in each filter. They act as a composite filter with an implicit AND operator.

Filters have a type and a value. There are no restrictions on mixing different filters based on their type. It is valid to add filters of the same type.

The following  $C++$  code fragment illustrates the use of the locator's query functionality with multiple query filters.

```
QName sample_portType("", "MyPortType", "http://www.example.com/
   demo");
QuerySelectType select;
FilterType filter;
FilterFieldType fld;
fld.setFieldEnumeratedType(
     FieldEnumeratedType(FieldEnumeratedType::GROUP));
filter.setfield(fld);
filter.setvalue("SAMPLE-VALUE");
select.getfilter().push_back(filter);
fld.setFieldEnumeratedType(
     FieldEnumeratedType(FieldEnumeratedType::INTERFACE));
filter.setfield(fld);
filter.setvalue(sample_portType.get_as_canonical_string());
select.getfilter().push_back(filter);
```
## **Migrating Client Application Code**

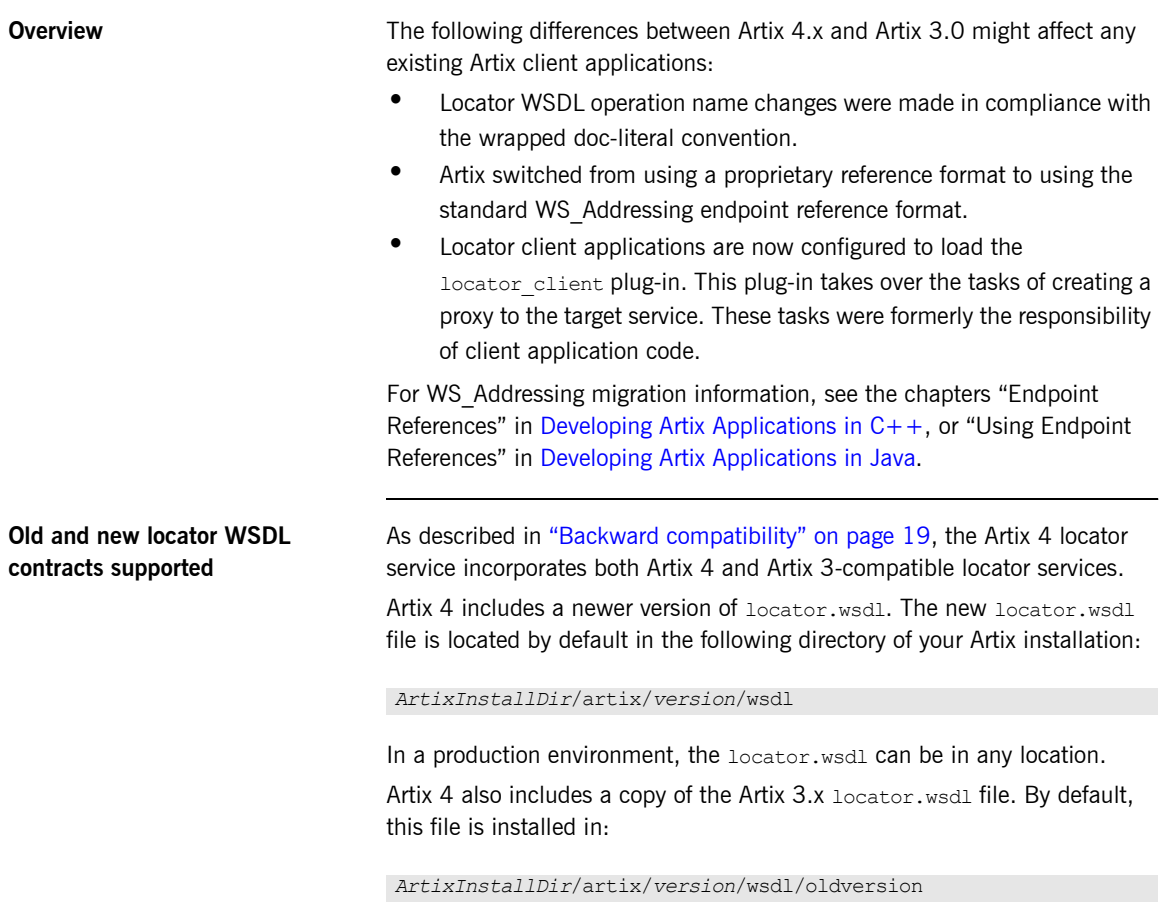

The Artix 4 configuration file, artix.cfg, resolves which locator.wsdl contract to use by distinguishing the QName with which the locator service is called. The default  $artx.cfq$  file contains the following lines:

```
bus:qname_alias:locator_oldversion = "{http://ws.iona.com/locator}LocatorService";
bus:\text{gamma}\left(\frac{1}{2}\right) and \text{distance} = \frac{1}{2} (http://ws.iona.com/2005/11/locator]LocatorService";
...
bus:initial_contract:url:locator_oldversion = "ArtixInstallDir/artix/version/wsdl/oldversion/
   locator.wsdl";
bus:initial_contract:url:locator = "ArtixInstallDir/artix/version/wsdl/locator.wsdl";
```
Thus, if client application code requests a reference using the QName {http://ws.iona.com/locator}LocatorService, then any request for the locatorís initial contract is directed to the 3.x version of locator.wsdl in the wsdl/oldversion directory.

By using the Artix 4 version of the locator QName, {http://ws.iona.com/ 2005/11/locator}LocatorService, any request for the locator's initial contract is directed to the 4.x version of locator.wsdl.

#### **Configuration for Artix 4.1/4.2 locator service** To allow Artix 3.x and 4.0 clients to connect to an Artix 4.1 or 4.2 locator service, add one new configuration entry to the locator service configuration scope, as described in "Artix 4.1/4.2 locator setup for backward compatibility" on page 21.

<span id="page-63-1"></span><span id="page-63-0"></span>**Locator WSDL operation names** The names of public operations in the Artix 4 version of locator.wsdl have been changed, as described in [Table 1](#page-63-0).

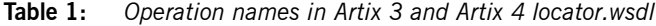

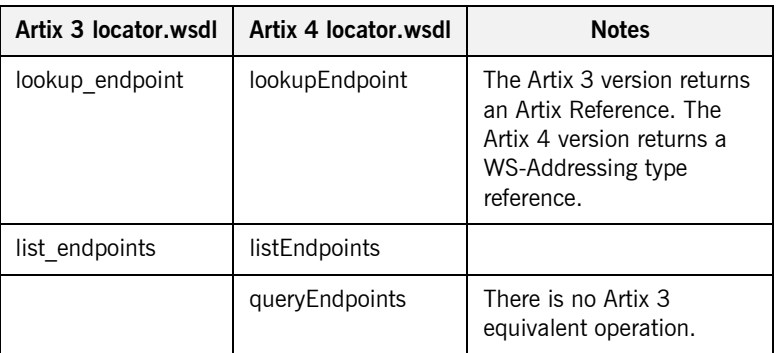

### **Migrating client application code to Artix 4**

As described in "Migrating from Previous Versions" on page 19, the Artix 4 locator supports the use of unmodified Artix 3 client applications. This allows you to put your first migration efforts into upgrading your locators and services to Artix 4. Once those tasks are complete, you can migrate your client applications as follows:

- 1. Edit your configuration files to make sure the locator client plug-in is loaded in the configuration scope(s) used by your locator clients. See [ìConfiguring Client Applicationsî on page 46.](#page-45-0)
- 2. If your code directly invokes any operations of the locator, wsdl. contract, update the operation names as described in "Locator WSDL operation names" on page 64.
- 3. For client applications in  $C++$ , simplify your client application code as described below.

In Artix 3, the coding steps that every locator client application had to take were the following:

- i. Invoke IT Bus::Bus::resolve initial reference() on the locatorís QName.
- ii. Using the returned reference, invoke IT Bus:: ClientProxyBase() to set up a proxy to the locator.
- iii. Using the proxy, invoke the locator's lookup endpoint operation to get a reference to the target service.
- iv. Using the reference returned by the locator, invoke ClientProxyBase() to set up a proxy to the target service.

In Artix 4, because the  $location$  client plug-in is doing most of the work, the coding steps are shortened to the following<sup>3</sup>:

- i. Invoke IT Bus::Bus::resolve initial reference() on the target service's QName.
- ii. Using the returned reference, invoke  $IP$  Bus:: $ClientProxyBase()$ to set up a proxy to the target service.
- 3. If your application invokes the listEndpoints or queryEndpoints operations of the locator service, then you must still create a proxy to the locator service. This is described in "Querying a Locator Service" on page 56.
- 4. For client applications in Java, change your client application code as described below.
	- i. Remove code that resolves a reference to the locator and sets up a proxy to the locator service itself.
	- ii. Instead of invoking the locator service's lookup endpoint operation to get a reference, use resolveInitialEndpointReference to directly return a reference to the target service.
	- iii. Use members of the endpoint reference class to extract from the returned reference the location of the WSDL for the target service.
	- iv. Create a client proxy for the target service.

CHAPTER 3 | **Using the Locator from an Artix Client**

### CHAPTER 4

# Using the Locator from a Non-Artix **Client**

*This chapter describes how to use an Artix locator service from client applications generated by other SOA systems.*

**In this chapter** This chapter discusses the following topics:

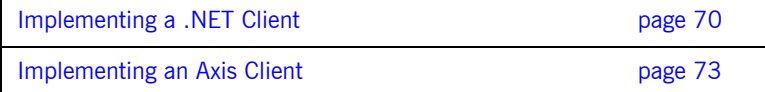

## <span id="page-69-0"></span>**Implementing a .NET Client**

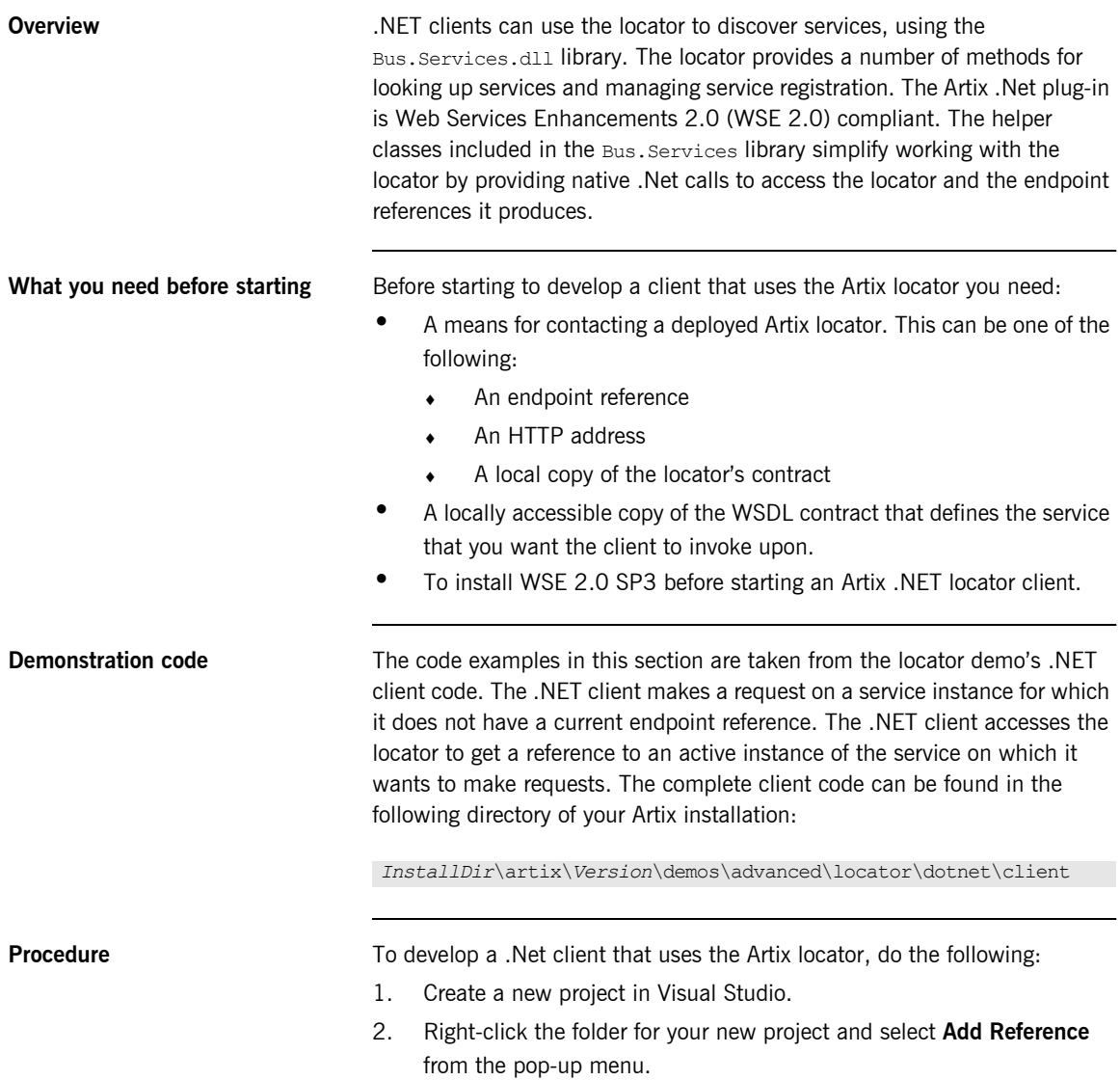

- 3. Click **Browse** on **Add Reference** window.
- 4. In the file selection window, browse to your Artix installation and select the Bus.Services.dll from the *InstallDir*\artix\*Version*\utils\.NET directory.
- 5. Click **OK** to return to the Visual Studio editing area.
- 6. Right-click the folder for your new project and select **Add Web Reference** from the pop-up menu.
- 7. In the **Address:** field of the browser, enter the full path name of the contract for the service on which you are going to make requests.
- 8. Click **Add Reference** to return to the Visual Studio editing area.
- 9. Open the .cs file generated for the contract you imported.
- 10. Locate the class declaration for the service on which you intend to make requests. The class declaration looks similar to that shown in [Example 9](#page-70-0).

#### <span id="page-70-0"></span>**Example 9:** *.Net Service Proxy Class Declaration*

public class SOAPService : System.Web.Services.Protocols.SoapHttpClientProtocol {

- 11. Add a new C# class to your project.
- 12. Add the statement using Bus. Services; after the statement using System;.
- 13. Create a service proxy for the Artix locator by instantiating an instance of the Bus.Services.Locator class as shown in [Example 10](#page-70-1).

<span id="page-70-1"></span>**Example 10:** *Instantiating a Locator Proxy in .NET*

Locator  $l = new Location('http://localhost:8080");$ 

The constructor's parameter is the HTTP address of a deploved locator. The Locator class also has two constructors that take an Artix reference or a WSDL contract for use with the Artix locator.

14. Create a QName representing the name of the service you wish to locate using an instance of the System. Xml. XmlOualifiedName class as shown in [Example 11.](#page-71-0)

#### <span id="page-71-0"></span>**Example 11:** *Creating a .NET QName*

```
XmlQualifiedName service = new XmlQualifiedName(
   "HelloWorldService",
   "http://www.iona.com/hello_world_soap_http"
);
```
15. Invoke the lookup endpoint () method on the locator proxy as shown in [Example 12.](#page-71-1)

<span id="page-71-1"></span>**Example 12:** *Looking-up an Endpoint Reference.*

```
Reference ref = 1.1ookupEndpoint(service);
```
lookupEndpoint() takes the QName of the desired service as a parameter and returns an endpoint reference if an instance of the specified service is registered with the locator instance. Endpoint references are implemented in the .NET

Bus.Services.EndpointReferenceType class.

- 16. Create a .NET proxy for the service on which you are going to make requests as you normally would.
- 17. Change the value of the proxy's . Url member to the SOAP address of the endpoint reference returned from the locator as shown in [Example 13.](#page-71-2)

<span id="page-71-2"></span>**Example 13:** *Changing the URL of a .Net Service Proxy to Use an Endpoint Reference*

simpleService.Url = endpoint.Address.Value;

18. Make requests on the service as you would normally.
# **Implementing an Axis Client**

<span id="page-72-1"></span><span id="page-72-0"></span>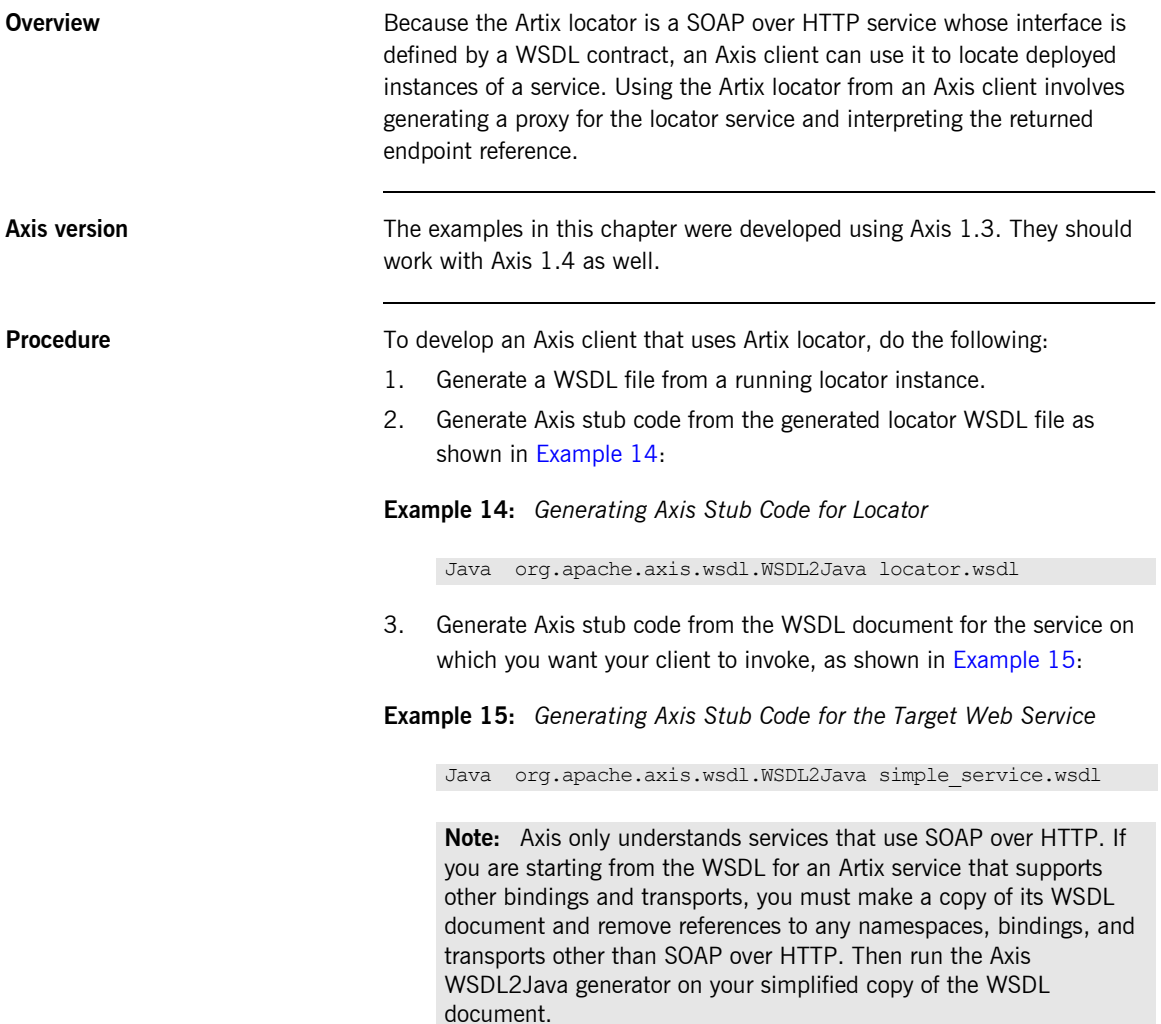

4. Retrieve a locator service endpoint as shown in [Example 16:](#page-73-0)

<span id="page-73-0"></span>**Example 16:** *Retrieving a Locator Service Endpoint*

```
String tns = "http://ws.iona.com/2005/11/locator";
QName service = new QName(tns, "LocatorService");
String port = "LocatorServicePort";
java.lang.String url = get_soap_address("locator.wsdl", 
   service, port);
java.net.URL endpoint = new java.net.URL(url);
```
5. Instantiate a locator proxy as shown in [Example 17](#page-73-1):

<span id="page-73-1"></span>**Example 17:** *Instantiating a Locator Proxy*

```
LocatorService_Service lssl = new 
   LocatorService ServiceLocator();
LocatorServiceBindingStub locProxy = 
   (LocatorServiceBindingStub)lssl.getLocatorServicePort(end
   point);
```
6. Get a reference to a service using the locator proxy as shown in [Example 18.](#page-73-2)

<span id="page-73-2"></span>**Example 18:** *Getting an Endpoint Reference*

```
QName servName = new QName("http://www.iona.com/
   FixedBinding", "SOAPHTTPService");
EndpointReferenceType serviceEpr = 
   locProxy.lookupEndpoint(servName);
```
7. Get the address of the service from the returned endpoint reference as shown in [Example 19](#page-73-3).

<span id="page-73-3"></span>**Example 19:** *Getting the Service Address*

```
String servURL = 
   serviceEpr.getAddress().get_value().toString();
serv endpoint = new java.net.URL(servURL);
```
8. Create a proxy for the service and invoke on it as you normally would.

# Index

#### **Symbols**

[.NET client 70](#page-69-0)

#### **A**

application [making locator-aware 10](#page-9-0) Artix 4.1/4.2 [special configuration for Artix 4.0 and 3.x](#page-20-0)  [clients 21,](#page-20-0) [39,](#page-38-0) [64](#page-63-0) Artix plug-ins [locator-related 12](#page-11-0) [Artix Reference format 11](#page-10-0) [Artix runtime 10](#page-9-1)

## **C**

[C++ 17,](#page-16-0) [18,](#page-17-0) [20,](#page-19-0) [46,](#page-45-0) [48,](#page-47-0) [51,](#page-50-0) [56,](#page-55-0) [61,](#page-60-0) [65](#page-64-0) [example 48](#page-47-1) client applications [configuring 14](#page-13-0) [migrating 65](#page-64-1) [client plug-in 12](#page-11-1) [client-side 10,](#page-9-2) [14,](#page-13-1) [17](#page-16-1) combinations [of service and clients 20](#page-19-1) configuration [for Artix 4.1/4.2 locator service 21,](#page-20-0) [39,](#page-38-0) [64](#page-63-0)

### **E**

[endpoint grouping 8](#page-7-0) [endpoint manager plug-in 12](#page-11-2) [endpoint repository 8](#page-7-1)

#### **F**

[fault tolerance 8](#page-7-2)

#### **G**

groups [service 59](#page-58-0)

#### **H**

[high availability configuration 9](#page-8-0)

#### **J**

[Java 17,](#page-16-2) [18,](#page-17-1) [46,](#page-45-1) [53,](#page-52-0) [66](#page-65-0) [example 53](#page-52-1)

#### **L**

[load balancing 8,](#page-7-3) [11](#page-10-1) locator [service groups 14](#page-13-2) [use cases 8](#page-7-4) [locator.wsdl 15,](#page-14-0) [28,](#page-27-0) [29,](#page-28-0) [32,](#page-31-0) [40,](#page-39-0) [56,](#page-55-1) [60,](#page-59-0) [63,](#page-62-0) [64,](#page-63-1)  [65](#page-64-2) [Artix 3.0 version 63](#page-62-1) [Artix 4.x version 63](#page-62-2) locator-aware [clients 10](#page-9-3) [locator-aware, making applications 10](#page-9-0) [locator endpoint plug-in 13](#page-12-0) [locator service 10](#page-9-4) [configuring 14](#page-13-2) [locator service plug-in 12,](#page-11-3) [13](#page-12-1)

#### **M**

[migrating client applications 65](#page-64-1)

#### **O**

operations in locator wsdl 64

#### **P**

[peer manager plug-in 10,](#page-9-5) [12](#page-11-4) plug-in [client 12](#page-11-1) [endpoint manager 12](#page-11-2) [interactions 13](#page-12-2) [locator endpoint 13](#page-12-0) [locator service 12,](#page-11-3) [13](#page-12-1) [peer manager 12](#page-11-4) plug-ins [locator-related 12](#page-11-0) [public operations 64](#page-63-2)

#### **Q**

[QName 10,](#page-9-6) [11,](#page-10-2) [15,](#page-14-1) [19,](#page-18-0) [20,](#page-19-2) [39,](#page-38-1) [40,](#page-39-1) [41,](#page-40-0) [48,](#page-47-2) [49,](#page-48-0)  [51,](#page-50-1) [54,](#page-53-0) [58,](#page-57-0) [59,](#page-58-1) [64,](#page-63-3) [65](#page-64-3) [new locator 21](#page-20-1) [of locator service 19](#page-18-1) [old locator 21](#page-20-2)

#### **R**

[reference 11](#page-10-3) [returned by locator 10,](#page-9-7) [11](#page-10-4) [register endpoints 11](#page-10-5)

#### **S**

[service and client combinations 20](#page-19-1) [service groups 59](#page-58-0)

[locator 14](#page-13-2) [service-side 8](#page-7-5)

#### **U**

use case [endpoint grouping 8](#page-7-0) [endpoint repository 8](#page-7-1) [fault tolerance 8](#page-7-2) [high availability 9](#page-8-0) [load balancing 8](#page-7-3) [use cases 8](#page-7-4)

#### **W**

[WS-Addressing 11](#page-10-6)